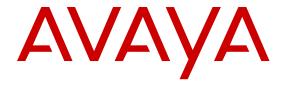

# **Avaya Virtual Services Platform 4000 Release Notes - Release 4.0.50**

© 2014 Avaya Inc.

All Rights Reserved.

#### **Notice**

While reasonable efforts have been made to ensure that the information in this document is complete and accurate at the time of printing, Avaya assumes no liability for any errors. Avaya reserves the right to make changes and corrections to the information in this document without the obligation to notify any person or organization of such changes.

#### **Documentation disclaimer**

"Documentation" means information published by Avaya in varying mediums which may include product information, operating instructions and performance specifications that Avaya may generally make available to users of its products and Hosted Services. Documentation does not include marketing materials. Avaya shall not be responsible for any modifications, additions, or deletions to the original published version of documentation unless such modifications, additions, or deletions were performed by Avaya. End User agrees to indemnify and hold harmless Avaya, Avaya's agents, servants and employees against all claims, lawsuits, demands and judgments arising out of, or in connection with, subsequent modifications, additions or deletions to this documentation, to the extent made by End User.

#### Link disclaimer

Avaya is not responsible for the contents or reliability of any linked websites referenced within this site or documentation provided by Avaya. Avaya is not responsible for the accuracy of any information, statement or content provided on these sites and does not necessarily endorse the products, services, or information described or offered within them. Avaya does not guarantee that these links will work all the time and has no control over the availability of the linked pages.

#### Warranty

Avaya provides a limited warranty on Avaya hardware and software. Refer to your sales agreement to establish the terms of the limited warranty. In addition, Avaya's standard warranty language, as well as information regarding support for this product while under warranty is available to Avaya customers and other parties through the Avaya Support website: <a href="http://support.avaya.com">http://support.avaya.com</a> or such successor site as designated by Avaya. Please note that if You acquired the product(s) from an authorized Avaya Channel Partner outside of the United States and Canada, the warranty is provided to You by said Avaya Channel Partner and not by Avaya.

#### Licenses

THE SOFTWARE LICENSE TERMS AVAILABLE ON THE AVAYA SUCH SUCCESSOR SITE AS DESIGNATED BY AVAYA, ARE APPLICABLE TO ANYONE WHO DOWNLOADS, USES AND/OR INSTALLS AVAYA SOFTWARE, PURCHASED FROM AVAYA INC. ANY AVAYA AFFILIATE, OR AN AVAYA CHANNEL PARTNER (AS APPLICABLE) UNDER A COMMERCIAL AGREEMENT WITH AVAYA OR AN AVAYA CHANNEL PARTNER. UNLESS OTHERWISE AGREED TO BY AVAYA IN WRITING, AVAYA DOES NOT EXTEND THIS LICENSE IF THE SOFTWARE WAS OBTAINED FROM ANYONE OTHER THAN AVAYA, AN AVAYA AFFILIATE OR AN AVAYA CHANNEL PARTNER; AVAYA RESERVES THE RIGHT TO TAKE LEGAL ACTION AGAINST YOU AND ANYONE ELSE USING OR SELLING THE SOFTWARE WITHOUT A LICENSE. BY INSTALLING, DOWNLOADING OR USING THE SOFTWARE, OR AUTHORIZING OTHERS TO DO SO, YOU, ON BEHALF OF YOURSELF AND THE ENTITY FOR WHOM YOU ARE INSTALLING, DOWNLOADING OR USING THE SOFTWARE (HEREINAFTER REFERRED TO INTERCHANGEABLY AS "YOU" AND "END USER"), AGREE TO THESE TERMS AND CONDITIONS AND CREATE A BINDING CONTRACT BETWEEN YOU AND AVAYA INC. OR THE APPLICABLE AVAYA AFFILIATE ("AVAYA").

Avaya grants You a license within the scope of the license types described below, with the exception of Heritage Nortel Software, for which the scope of the license is detailed below. Where the order documentation does not expressly identify a license type, the applicable license will be a Designated System License. The

applicable number of licenses and units of capacity for which the license is granted will be one (1), unless a different number of licenses or units of capacity is specified in the documentation or other materials available to You. "Software" means computer programs in object code, provided by Avaya or an Avaya Channel Partner, whether as stand-alone products, pre-installed on hardware products, and any upgrades, updates, patches, bug fixes, or modified versions thereto. "Designated Processor" means a single stand-alone computing device. "Server" means a Designated Processor that hosts a software application to be accessed by multiple users. "Instance" means a single copy of the Software executing at a particular time: (i) on one physical machine; or (ii) on one deployed software virtual machine ("VM") or similar deployment.

#### Licence types

Designated System(s) License (DS). End User may install and use each copy or an Instance of the Software only on a number of Designated Processors up to the number indicated in the order. Avaya may require the Designated Processor(s) to be identified in the order by type, serial number, feature key, Instance, location or other specific designation, or to be provided by End User to Avaya through electronic means established by Avaya specifically for this purpose.

#### **Heritage Nortel Software**

"Heritage Nortel Software" means the software that was acquired by Avaya as part of its purchase of the Nortel Enterprise Solutions Business in December 2009. The Heritage Nortel Software currently available for license from Avaya is the software contained within the list of Heritage Nortel Products located at <a href="http://support.avaya.com/Licenselnfo">http://support.avaya.com/Licenselnfo</a> under the link "Heritage Nortel Products" or such successor site as designated by Avaya. For Heritage Nortel Software, Avaya grants You a license to use Heritage Nortel Software provided hereunder solely to the extent of the authorized activation or authorized usage level, solely for the purpose specified in the Documentation, and solely as embedded in, for execution on, or for communication with Avaya equipment. Charges for Heritage Nortel Software may be based on extent of activation or use authorized as specified in an order or invoice.

#### Copyright

Except where expressly stated otherwise, no use should be made of materials on this site, the Documentation, Software, Hosted Service, or hardware provided by Avaya. All content on this site, the documentation, Hosted Service, and the product provided by Avaya including the selection, arrangement and design of the content is owned either by Avaya or its licensors and is protected by copyright and other intellectual property laws including the sui generis rights relating to the protection of databases. You may not modify, copy, reproduce, republish, upload, post, transmit or distribute in any way any content, in whole or in part, including any code and software unless expressly authorized by Avaya. Unauthorized reproduction, transmission, dissemination, storage, and or use without the express written consent of Avaya can be a criminal, as well as a civil offense under the applicable law.

#### **Third Party Components**

"Third Party Components" mean certain software programs or portions thereof included in the Software or Hosted Service may contain software (including open source software) distributed under third party agreements ("Third Party Components"), which contain terms regarding the rights to use certain portions of the Software ("Third Party Terms"). As required, information regarding distributed Linux OS source code (for those products that have distributed Linux OS source code) and identifying the copyright holders of the Third Party Components and the Third Party Terms that apply is available in the products, Documentation or on Avaya's website at: <a href="http://support.avaya.com/Copyright">http://support.avaya.com/Copyright</a> or such successor site as designated by Avaya. You agree to the Third Party Terms for any such Third Party Components.

#### **Preventing Toll Fraud**

"Toll Fraud" is the unauthorized use of your telecommunications system by an unauthorized party (for example, a person who is not a corporate employee, agent, subcontractor, or is not working on your company's behalf). Be aware that there can be a risk of Toll Fraud associated with your system and that, if Toll Fraud occurs, it can

result in substantial additional charges for your telecommunications services

#### Avaya Toll Fraud intervention

If You suspect that You are being victimized by Toll Fraud and You need technical assistance or support, call Technical Service Center Toll Fraud Intervention Hotline at +1-800-643-2353 for the United States and Canada. For additional support telephone numbers, see the Avaya Support website: <a href="http://support.avaya.com">http://support.avaya.com</a> or such successor site as designated by Avaya. Suspected security vulnerabilities with Avaya products should be reported to Avaya by sending mail to: securityalerts@avaya.com.

#### **Downloading Documentation**

For the most current versions of Documentation, see the Avaya Support website: <a href="http://support.avaya.com">http://support.avaya.com</a>, or such successor site as designated by Avaya.

#### **Contact Avaya Support**

See the Avaya Support website: <a href="http://support.avaya.com">http://support.avaya.com</a> for product or Hosted Service notices and articles, or to report a problem with your Avaya product or Hosted Service. For a list of support telephone numbers and contact addresses, go to the Avaya Support website: <a href="http://support.avaya.com">http://support.avaya.com</a> (or such successor site as designated by Avaya), scroll to the bottom of the page, and select Contact Avaya Support.

#### **Trademarks**

The trademarks, logos and service marks ("Marks") displayed in this site, the Documentation, Hosted Service(s), and product(s) provided by Avaya are the registered or unregistered Marks of Avaya, its affiliates, or other third parties. Users are not permitted to use such Marks without prior written consent from Avaya or such third party which may own the Mark. Nothing contained in this site, the Documentation, Hosted Service(s) and product(s) should be construed as granting, by implication, estoppel, or otherwise, any license or right in and to the Marks without the express written permission of Avaya or the applicable third party.

Avaya is a registered trademark of Avaya Inc.

All non-Avaya trademarks are the property of their respective owners.  $Linux^{\otimes}$  is the registered trademark of Linus Torvalds in the U.S. and other countries.

# **Contents**

| Chapter 1: Introduction                                       | 6  |
|---------------------------------------------------------------|----|
| Purpose                                                       | 6  |
| Related resources                                             | 6  |
| Support                                                       | 9  |
| Chapter 2: New in Release 4.0.50                              | 11 |
| ·<br>Features                                                 |    |
| Overview of features and hardware models by release           |    |
| Other Changes                                                 |    |
| File names for release 4.0.50                                 | 18 |
| Chapter 3: New in Release 4.0.40                              | 20 |
| Features                                                      | 20 |
| Other Changes                                                 |    |
| File names for release 4.0.40.                                |    |
| Chapter 4: New in Release 4.0                                 | 23 |
| Features                                                      |    |
| Other Changes                                                 |    |
| Chapter 5: Important notices                                  |    |
| Hardware compatibility                                        |    |
| Platform power supplies                                       |    |
| Supported optical devices                                     |    |
| Software scaling capabilities                                 |    |
| File names for release 4.0                                    |    |
| Calculating and verifying the md5 checksum                    | 37 |
| Important information and restrictions                        |    |
| Interoperability notes for VSP 4000 connecting to an ERS 8800 | 38 |
| Supported browsers                                            | 38 |
| User configurable SSL certificates                            | 38 |
| Feature licensing                                             | 39 |
| Combination ports                                             | 39 |
| SFP and SFP+ ports                                            | 40 |
| Shutting down VSP 4000                                        | 40 |
| Chapter 6: Software Upgrade                                   | 42 |
| Image upgrade fundamentals                                    | 42 |
| Image naming conventions                                      | 42 |
| Interfaces                                                    |    |
| File storage options                                          |    |
| Upgrading the software to release 4.0.50                      |    |
| Upgrading the software to release 4.0.40                      |    |
| Upgrading the software to release 4.0                         | 49 |

| Verifying the upgrade                          | 51 |
|------------------------------------------------|----|
| Committing an upgrade                          | 51 |
| Downgrading the software                       |    |
| Deleting a software release                    | 53 |
| Chapter 7: Supported standards, RFCs, and MIBs | 54 |
| Supported IEEE standards                       |    |
| Supported RFCs                                 | 55 |
| Quality of service                             |    |
| Network management                             | 57 |
| MIBs                                           |    |
| Standard MIBs                                  | 59 |
| Proprietary MIBs                               | 61 |
| Chapter 8: Known issues and limitations        | 62 |
| Known issues in releases 4.0.40 and 4.0.50     |    |
| Limitations in release 4.0.40 and 4.0.50.      |    |
| Chapter 9: Resolved issues in Release 4.0.40   |    |
| Chapter 10: Resolved issues in Release 4.0     | 70 |
|                                                |    |

# **Chapter 1: Introduction**

# **Purpose**

This document describes important information about this release of the Virtual Services Platform 4000 (VSP 4000). These Release Notes include supported hardware and software, scaling capabilities, and a list of known issues (including workarounds where appropriate). This document also describes known limitations and expected behaviors that may first appear to be issues.

This document does not contain feature updates.

# Related resources

### **Documentation**

See the Avaya Virtual Services Platform 4000 Documentation Roadmap, NN46251–100 for a list of the documentation for this product.

# **Training**

Ongoing product training is available. For more information or to register, access the website at <a href="http://avaya-learning.com/">http://avaya-learning.com/</a>.

# **Viewing Avaya Mentor videos**

Avaya Mentor videos provide technical content on how to install, configure, and troubleshoot Avaya products.

#### About this task

Videos are available on the Avaya Support website, listed under the video document type, and on the Avaya-run channel on YouTube.

#### **Procedure**

- To find videos on the Avaya Support website, go to <a href="http://support.avaya.com">http://support.avaya.com</a> and perform one of the following actions:
  - In Search, type Avaya Mentor Videos to see a list of the available videos.
  - In **Search**, type the product name. On the Search Results page, select **Video** in the Content Type column on the left.
- To find the Avaya Mentor videos on YouTube, go to www.youtube.com/AvayaMentor and perform one of the following actions:
  - Enter a key word or key words in the Search Channel to search for a specific product or topic.
  - Scroll down Playlists, and click the name of a topic to see the available list of videos posted on the website.

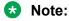

Videos are not available for all products.

# **Subscribing to e-notifications**

Subscribe to e-notifications to receive an email notification when documents are added to or changed on the Avaya Support website.

#### About this task

You can subscribe to different types of general notifications, for example, Product Correction Notices (PCN), which apply to any product or a specific product. You can also subscribe to specific types of documentation for a specific product, for example, Application & Technical Notes for Ethernet Routing Switch 8800.

#### **Procedure**

- 1. In an Internet browser, go to https://support.avaya.com.
- 2. Type your username and password, and then click **LOG IN**.
- 3. Click MY PROFILE.

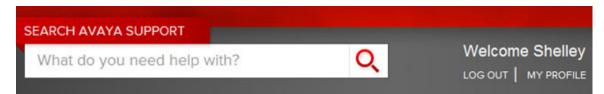

4. On the site toolbar, click your name, and then click **E Notifications**.

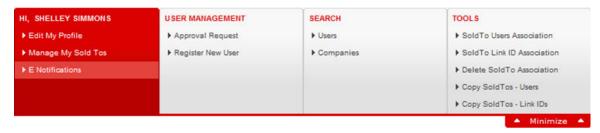

5. In the GENERAL NOTIFICATIONS area, select the required documentation types, and then click **UPDATE**.

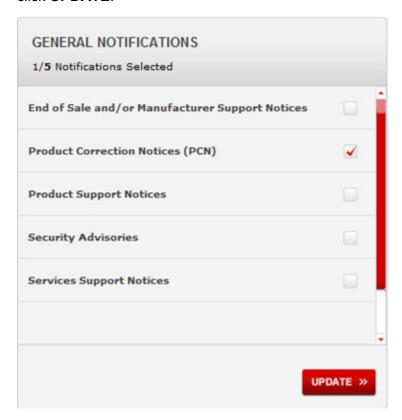

- 6. Click OK.
- 7. In the PRODUCT NOTIFICATIONS area, click **Add More Products**.

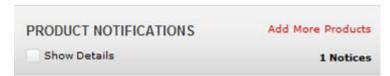

- 8. Scroll through the list, and then select the product name.
- 9. Select a release version.
- 10. Select the check box next to the required documentation types.

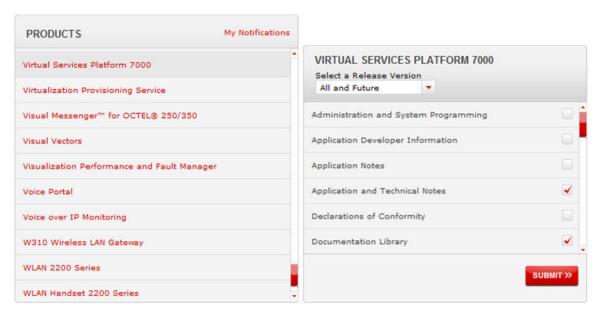

11. Click Submit.

# **Support**

Go to the Avaya Support website at <a href="http://support.avaya.com">http://support.avaya.com</a> for the most up-to-date documentation, product notices, and knowledge articles. You can also search for release notes, downloads, and resolutions to issues. Use the online service request system to create a service request. Chat with live agents to get answers to questions, or request an agent to connect you to a support team if an issue requires additional expertise.

# Searching a documentation collection

On the Avaya Support website, you can download the documentation library for a specific product and software release to perform searches across an entire document collection. For example, you can perform a single, simultaneous search across the collection to quickly find all occurrences of a particular feature. Use this procedure to perform an index search of your documentation collection.

### Before you begin

- Download the documentation collection zip file to your local computer.
- You must have Adobe Acrobat or Adobe Reader installed on your computer.

#### **Procedure**

- 1. Extract the document collection zip file into a folder.
- 2. Navigate to the folder that contains the extracted files and open the file named product\_name\_release.pdx.

- 4. Enter a search word or phrase.
- 5. Select any of the following to narrow your search:
  - Whole Words Only
  - Case-Sensitive
  - Include Bookmarks
  - Include Comments
- 6. Click Search.

The search results show the number of documents and instances found. You can sort the search results by Relevance Ranking, Date Modified, Filename, or Location. The default is Relevance Ranking.

# Chapter 2: New in Release 4.0.50

The following sections detail what is new in Release Notes for Avaya Virtual Services Platform 4000 Series, NN46251-401 for Release 4.0.50.

#### **Related Links**

Features on page 11

Overview of features and hardware models by release on page 11

Other Changes on page 17

File names for release 4.0.50 on page 18

### **Features**

See the following sections for information about feature-related changes.

#### VSP 4450GSX-DC

Release 4.0.50 introduces a new hardware chassis 4450GSX-DC with the following features:

- 12 10/100/1000 BASE TX RJ-45 ports
- 36 100/1000 Mbps SFP ports
- two 1/10G SFP+ ports with MACsec capable PHY
- one field-replaceable 300W DC PSU

#### TAA compliant VSP 4450GSX-PWR+

Release 4.0.50 includes the TAA compliant 4450GSX-PWR+ models.

#### **Related Links**

New in Release 4.0.50 on page 11

# Overview of features and hardware models by release

This section provides an overview of the Virtual Services Platform 4000 software features and hardware models introduced in Releases 4.0, 3.1.0.2, 3.1, 3.0.1, and 3.0.

#### Note:

No new software features are introduced in releases 4.0.40 and 4.0.50.

# Features for Releases 4.0, 3.1.0.2, 3.1, 3.0.1, and 3.0

For more information about features and their configuration, see the documents listed in the respective sections.

| Features                                                                                                    |     | New in release |       |     |  |
|----------------------------------------------------------------------------------------------------|-----|----------------|-------|-----|--|
|                                                                                                    | 4.0 | 3.1            | 3.0.1 | 3.0 |  |
| Operations and Management                                                                                                    |     |                |       |     |  |
| Media Access Control Security (MACsec)                                                                                                    | Х   |                |       |     |  |
| For more information, see <i>Avaya Virtual Services Platform 4000 Series Security</i> , NN46251–601.                                                           |     |                |       |     |  |
| Note:                                                                                                    |     |                |       |     |  |
| The MACsec feature is not supported on VSP 4850GTS, VSP 4850GTS-PWR+, and VSP 4450GTX-HT-PWR+.                                                                 |     |                |       |     |  |
| TACACS+                                                                                                    | Х   |                |       |     |  |
| For more information, see <i>Avaya Virtual Services Platform 4000 Series Security</i> , NN46251–601.                                                           |     |                |       |     |  |
| Avaya CLI (ACLI)                                                                                                    |     |                |       | Χ   |  |
| For more information, see Avaya Virtual Services Platform 4000 Series Command Line Reference Guide, NN46251–104.                                               |     |                |       |     |  |
| Enterprise Device Manager (EDM)                                                                                                    |     |                |       | Х   |  |
| For more information, see Avaya Configuration and Orchestration Manager (COM) documentation, <a href="http://support.avaya.com">http://support.avaya.com</a> . |     |                |       |     |  |
| Flight Recorder for system health monitoring                                                                                                    |     |                |       | Х   |  |
| For more information, see <i>Avaya Virtual Services Platform 4000 Series Troubleshooting</i> , NN46251-700.                                                    |     |                |       |     |  |
| FTP Server                                                                                                    |     |                |       | Х   |  |
| For more information, see Avaya Virtual Services Platform 4000 Series Administration, NN46251–600.                                                             |     |                |       |     |  |
| HTTP and HTTPS EDM management                                                                                                    |     |                |       | Х   |  |
| For more information, see Avaya Virtual Services Platform 4000 Series User Interface Fundamentals, NN46251–103.                                                |     |                |       |     |  |
| IEEE 802.1ag Connectivity Fault Management (CFM)                                                                                                    |     |                |       | Х   |  |
| For more information, see <i>Configuring Avaya VENA Fabric Connect on Avaya Virtual Services Platform 4000 Series</i> , NN46251–510.                           |     |                |       |     |  |
| IEEE 802.1ax (802.3ad) Link Aggregation Control Protocol (LACP)                                                                                                |     |                |       | Χ   |  |

| Features                                                                                                    |     | New in release |       |     |
|----------------------------------------------------------------------------------------------------|-----|----------------|-------|-----|
|                                                                                                    | 4.0 | 3.1            | 3.0.1 | 3.0 |
| For more information, see Avaya Virtual Services Platform 4000 Series Configuration – Link Aggregation and MLT, NN46251-503. |     |                |       |     |
| Key Health Indicator (KHI)                                                                                                   |     |                |       | Х   |
| For more information, see <i>Avaya Virtual Services Platform 4000 Series Fault Management</i> , NN46251–702.                 |     |                |       |     |
| RADIUS                                                                                                    |     |                |       | Х   |
| For more information, see Avaya Virtual Services Platform 4000 Series Security, NN46251–601.                                 |     |                |       |     |
| Secure Shell and Secure Copy Server                                                                                          |     |                |       | Х   |
| For more information, see Avaya Virtual Services Platform 4000 Series Administration, NN46251–600.                           |     |                |       |     |
| Secure Shell (SSH) client support                                                                                            |     |                |       | Х   |
| For more information, see Avaya Virtual Services Platform 4000 Series Administration, NN46251–600.                           |     |                |       |     |
| Simple Loop Prevention Protocol (SLPP)                                                                                       |     |                |       | Х   |
| For more information, see <i>Network Design Reference for Avaya Virtual Services Platform 4000 Series</i> , NN46251–200.     |     |                |       |     |
| SLPP Re-Arm                                                                                                    |     |                |       | Х   |
| For more information, see <i>Network Design Reference for Avaya Virtual Services Platform 4000 Series</i> , NN46251–200.     |     |                |       |     |
| Simple Network Management Protocol (SNMP)                                                                                    |     |                |       | Х   |
| For more information, see <i>Avaya Virtual Services Platform 4000 Series Security</i> , NN46251–601.                         |     |                |       |     |
| Telnet client and server                                                                                                    |     |                |       | Х   |
| For more information, see Avaya Virtual Services Platform 4000 Series Administration, NN46251–600.                           |     |                |       |     |
| TFTP Client and Server                                                                                                    |     |                |       | Х   |
| For more information, see Avaya Virtual Services Platform 4000 Series Administration, NN46251–600.                           |     |                |       |     |
| Virtual LACP (VLACP) End-to-End connectivity check                                                                           |     |                |       | Х   |
| For more information, see Avaya Virtual Services Platform 4000 Series Configuration – Link Aggregation and MLT, NN46251-503. |     |                |       |     |
| 9k Jumbo packet support                                                                                                    |     |                |       | Х   |
| For more information, see Avaya Virtual Services Platform 4000 Series Administration, NN46251–600.                           |     |                |       |     |
| Layer 2                                                                                                    |     |                |       |     |

| Features                                                                                                    |     | New in | release |     |
|----------------------------------------------------------------------------------------------------|-----|--------|---------|-----|
|                                                                                                    | 4.0 | 3.1    | 3.0.1   | 3.0 |
| IEEE 802.1d Mac Bridges Spanning Tree                                                                                                |     |        |         | Х   |
| For more information, see Avaya Virtual Services Platform 4000 Series Configuration – VLANs and Spanning Tree, NN46251–500.          |     |        |         | l   |
| IEEE 802.1s MSTP                                                                                                    |     |        |         | Х   |
| For more information, see Avaya Virtual Services Platform 4000 Series Configuration – VLANs and Spanning Tree, NN46251–500.          |     |        |         |     |
| IEEE 802.1w RSTP                                                                                                    |     |        |         | Х   |
| For more information, see Avaya Virtual Services Platform 4000 Series Configuration – VLANs and Spanning Tree, NN46251–500.          |     |        |         |     |
| MLT (Multilink trunking)                                                                                                    |     |        |         | Х   |
| For more information, see Avaya Virtual Services Platform 4000 Series Configuration – Link Aggregation and MLT, NN46251-503.         |     |        |         |     |
| Avaya VENA Fabric Connect                                                                                                    | •   |        |         |     |
| IP Multicast over SBPM                                                                                                    |     | Х      |         |     |
| For more information, see Configuring Avaya VENA Fabric Connect on Avaya Virtual Services Platform 4000 Series, NN46251–510.         |     |        |         |     |
| Transparent UNI (T-UNI)                                                                                                    |     | Х      |         |     |
| For more information, see <i>Configuring Avaya VENA Fabric Connect on Avaya Virtual Services Platform 4000 Series</i> , NN46251–510. |     |        |         |     |
| ETree configuration                                                                                                    |     |        | Х       |     |
| For more information, see Configuring Avaya VENA Fabric Connect on Avaya Virtual Services Platform 4000 Series, NN46251–510.         |     |        |         |     |
| IEEE 802.1aq Shortest Path Bridging MACinMAC (SPBM)                                                                                  |     |        |         | Х   |
| For more information, see <i>Configuring Avaya VENA Fabric Connect on Avaya Virtual Services Platform 4000 Series</i> , NN46251–510. |     |        |         |     |
| Inter-VSN Routing                                                                                                    |     |        |         | Х   |
| For more information, see Configuring Avaya VENA Fabric Connect on Avaya Virtual Services Platform 4000 Series, NN46251–510.         |     |        |         |     |
| Layer 3 IPv4 Routing Services                                                                                                    |     |        |         |     |
| Autogenerated CFM MEP and MIP levels                                                                                                 |     | X      |         |     |
| For more information, see Avaya Virtual Services Platform 4000 Series Configuration — OSPF and RIP, NN46251–506.                     |     |        |         |     |
| BGP services                                                                                                    |     | Х      |         |     |
| For more information, see Avaya Virtual Services Platform 4000 Series Configuration — BGP, NN46251–507.                              |     |        |         | l   |
| OSPF and RIP                                                                                                    |     | Х      |         |     |

| Features                                                                                                    |     | New in | release |     |
|----------------------------------------------------------------------------------------------------|-----|--------|---------|-----|
|                                                                                                    | 4.0 | 3.1    | 3.0.1   | 3.0 |
| For more information, see Avaya Virtual Services Platform 4000 Series Configuration — OSPF and RIP, NN46251–506.            |     |        |         |     |
| ARP and RARP                                                                                                    |     |        |         | Х   |
| For more information, see Avaya Virtual Services Platform 4000 Series Configuration – IP Routing, NN46251-505.              |     |        |         |     |
| DHCP Relay agent                                                                                                    |     |        |         | Х   |
| For more information, see Avaya Virtual Services Platform 4000 Series Configuration – IP Routing, NN46251-505.              |     |        |         |     |
| DHCP Relay Option 82                                                                                                    |     |        |         | Х   |
| For more information, see Avaya Virtual Services Platform 4000 Series Configuration – IP Routing, NN46251-505.              |     |        |         |     |
| Equal Cost MultiPath (ECMP)                                                                                                 |     |        |         | Х   |
| For more information, see Avaya Virtual Services Platform 4000 Series Configuration – IP Routing, NN46251-505.              |     |        |         |     |
| IP Static routes                                                                                                    |     |        |         | Х   |
| For more information, see Avaya Virtual Services Platform 4000 Series Configuration – IP Routing, NN46251-505.              |     |        |         |     |
| Microsoft NLB ARP multicast-MAC-flooding support                                                                            |     |        |         | Х   |
| For more information, see Avaya Virtual Services Platform 4000 Series Configuration – IP Routing, NN46251-505.              |     |        |         |     |
| Virtual Router Redundancy Protocol (VRRP)                                                                                   |     |        |         | Х   |
| For more information, see Avaya Virtual Services Platform 4000 Series Configuration – IP Routing, NN46251-505.              |     |        |         |     |
| Virtual Routing Forwarding (VRF) Lite (24 instances)                                                                        |     |        |         | Х   |
| For more information, see Avaya Virtual Services Platform 4000 Series Configuration – IP Routing, NN46251-505.              |     |        |         |     |
| VRRP BackupMaster                                                                                                    |     |        |         | Х   |
| For more information, see Avaya Virtual Services Platform 4000 Series Configuration – IP Routing, NN46251-505.              |     |        |         |     |
| Quality-of-Service and filtering                                                                                            |     | '      |         |     |
| Service Level Agreement Monitor                                                                                             | Х   |        |         |     |
| For more information, see <i>Performance Management of Avaya Virtual Services Platform 4000 Series,</i> NN46251–701.        |     |        |         |     |
| Private VLAN                                                                                                    |     |        | Х       |     |
| For more information, see Avaya Virtual Services Platform 4000 Series Configuration — VLANs and Spanning Tree, NN46251-500. |     |        |         |     |

| Features                                                                                                    | New in release |     |       |     |
|----------------------------------------------------------------------------------------------------|----------------|-----|-------|-----|
|                                                                                                    | 4.0            | 3.1 | 3.0.1 | 3.0 |
| Diffserv framework                                                                                                    |                |     |       | Х   |
| For more information, see Avaya Virtual Services Platform 4000 Series Configuration – QoS and ACL Based Traffic Filtering, NN46251–502. |                |     |       |     |
| Egress port shapers                                                                                                    |                |     |       | Х   |
| For more information, see Avaya Virtual Services Platform 4000 Series Configuration – QoS and ACL Based Traffic Filtering, NN46251–502. |                |     |       |     |
| IEEE 802.1p/q Virtual LAN                                                                                                    |                |     |       | Х   |
| For more information, see Avaya Virtual Services Platform 4000 Series Configuration – VLANs and Spanning Tree, NN46251–500.             |                |     |       |     |
| Ingress port policers                                                                                                    |                |     |       | Х   |
| For more information, see Avaya Virtual Services Platform 4000 Series Configuration – QoS and ACL Based Traffic Filtering, NN46251–502. |                |     |       |     |
| IP Brouter port                                                                                                    |                |     |       | Х   |
| For more information, see Avaya Virtual Services Platform 4000 Series Configuration – VLANs and Spanning Tree, NN46251–500.             |                |     |       |     |
| Line Rate Ingress and Egress Port and VLAN ACLs for L2 to L4                                                                            |                |     |       | Х   |
| For more information, see Avaya Virtual Services Platform 4000 Series Configuration – QoS and ACL Based Traffic Filtering, NN46251–502. |                |     |       |     |
| Port and Protocol-based VLANs                                                                                                    |                |     |       | Х   |
| For more information, see Avaya Virtual Services Platform 4000 Series Configuration – VLANs and Spanning Tree, NN46251–500.             |                |     |       |     |
| Port Mirroring ingress and egress                                                                                                    |                |     |       | Х   |
| For more information, see <i>Avaya Virtual Services Platform 4000 Series Troubleshooting</i> , NN46251-700.                             |                |     |       |     |

### Hardware models for Releases 4.0.50, 4.0.40, 4.0 and 3.x

The following table provides a listing of the hardware models introduced in Virtual Services Platform 4000 Releases 4.0.50, 4.0.40, 4.0, and 3.x.

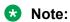

The VSP 4450GSX series consists of the PWR+, DC and TAA compliant versions.

| Model                      | Part number    | Release |
|----------------------------|----------------|---------|
| VSP 4450GSX-DC             | EC4400004-E6   | 4.0.50  |
| TAA-compliant VSP 4450GSX- | EC4400A05-E6GS | 4.0.50  |
| PWR+                       | EC4400B05-E6GS |         |
|                            | EC4400C05-E6GS |         |

| Model               | Part number    | Release |
|---------------------|----------------|---------|
|                     | EC4400D05-E6GS |         |
|                     | EC4400E05-E6GS |         |
|                     | EC4400F05-E6GS |         |
| VSP 4450GTX-HT-PWR+ | EC4400A03-E6   | 4.0.40  |
|                     | EC4400E03-E6   |         |
| VSP 4450GSX-PWR+    | EC4400A05-E6   | 4.x     |
|                     | EC4400B05-E6   |         |
|                     | EC4400C05-E6   |         |
|                     | EC4400D05-E6   |         |
|                     | EC4400E05-E6   |         |
|                     | EC4400F05-E6   |         |
| VSP 4850GTS         | EC4800A78-E6   | 3.x     |
|                     | EC4800B78-E6   |         |
|                     | EC4800C78-E6   |         |
|                     | EC4800D78-E6   |         |
|                     | EC4800E78-E6   |         |
|                     | EC4800F78-E6   |         |
| VSP 4850GTS-PWR+    | EC4800A88-E6   | 3.x     |
|                     | EC4800B88-E6   |         |
|                     | EC4800C88-E6   |         |
|                     | EC4800D88-E6   |         |
|                     | EC4800E88-E6   |         |
|                     | EC4800F88-E6   |         |
| VSP 4850GTS DC      | EC4800078-E6   | 3.x     |

For more information about hardware models, see Hardware compatibility on page 25, and Installing the Avaya Virtual Services Platform 4000 Series 4450GTX-HT-PWR+, NN46251-304 and Installing the Avaya Virtual Services Platform 4000 Series 4450GSX-PWR+, NN46251-307.

#### **Related Links**

New in Release 4.0.50 on page 11

# **Other Changes**

See the following section for information about changes that are not feature-related.

#### Software upgrade

This document has been updated with software upgrade information for release 4.0.50. See <u>Upgrading the software release 4.0.50</u> on page 44.

#### **Related Links**

New in Release 4.0.50 on page 11

# File names for release 4.0.50

This section describes the Avaya Virtual Services Platform 4000 software files.

#### Software files

The following table provides the details of the Virtual Services Platform 4000 software files. File sizes are approximate.

**Table 1: Software files** 

| Module or file type             | Description                                                                 | File name                  | File size<br>(bytes) |
|---------------------------------|-----------------------------------------------------------------------------|----------------------------|----------------------|
| Standard Runtime Software Image | Standard image for<br>Avaya Virtual<br>Services Platform<br>4000 Series.    | VSP4K.4.0.50.0.tgz         | 173441657<br>bytes   |
| Encryption Module               | Encryption module<br>for Avaya Virtual<br>Services Platform<br>4000 Series. | VSP4K.4.0.50.0_modules.tgz | 79050 bytes          |

**Table 2: Enterprise Device Manager Help files** 

| Module or file type                     | Description                                                                                       | File name                         | File size<br>(bytes) |
|-----------------------------------------|---------------------------------------------------------------------------------------------------|-----------------------------------|----------------------|
| Enterprise Device Manager<br>Help Files | Enterprise Device<br>Manager Help files<br>for Avaya Virtual<br>Services Platform<br>4000 Series. | VSP4000v400_HELP_EDM_gzip.zi<br>p | 2644709 bytes        |

#### **Open Source software files**

The following table gives the details of the Open Source software files distributed with the Virtual Services Platform 4000 software.

**Table 3: Open Source software files** 

| File name                      | Description                                                               | Size              |
|--------------------------------|---------------------------------------------------------------------------|-------------------|
| VSP4K.4.0.50.0_oss-notice.html | Master copyright file. This file is located in the Licenses directory.    | 414245 bytes      |
| VSP4K.4.0.50.0_OpenSource.zip  | Open source base software for Virtual Services Platform 4000 Release 4.0. | 95861701<br>bytes |

You can download Avaya Virtual Services Platform 4000 software and files, including MIB files, from the Avaya Support Portal at www.avaya.com/support. Click **Downloads**.

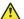

#### Caution:

To download the software and files, use one of the following browsers: IE 9 or greater, or Mozilla Firefox.

# **Important:**

After you download the software, calculate and verify the md5 checksum. To calculate and verify the md5 checksum on a Unix or Linux machine, see Calculating and verifying the md5 checksum on page 37. On a Windows machine, use the appropriate Windows utility that is supported on your Windows version.

The Open Source license text for the VSP 4000 is included on the VSP 4000 product and is accessible via the Command Line Interface by typing the following: more release/ 4.0.50.0.GA/release/oss-notice.txt.

#### **Related Links**

New in Release 4.0.50 on page 11

# Chapter 3: New in Release 4.0.40

The following sections detail what is new in *Release Notes for Avaya Virtual Services Platform 4000 Series*, NN46251-401 for Release 4.0.40.

#### **Related Links**

Features on page 20
Other Changes on page 21
File names for release 4.0.40 on page 21

### **Features**

See the following sections for information about feature-related changes.

#### VSP 4450GTX-HT-PWR+

Release 4.0.40 of the Avaya Virtual Services Platform 4000 Series introduces a new hardware chassis, the VSP 4450GTX-HT-PWR+. This model is designed to withstand an environment with high-temperature operating conditions. Optimal operating temperature inside the device is maintained by five 12–volt fans that are speed controlled based on the temperature inside the device.

The VSP 4450GTX-HT-PWR+ has the following features:

48 10/100/1000 BASE TX RJ-45 ports with 802.3at PoE+

Table 4: Maximum PoE+ wattage based on operating temperature

|        | 0°C to 50°C | 50°C to 70°C |
|--------|-------------|--------------|
| 1 PSU  | 860 W       | 400 W        |
| 2 PSUs | 1660 W      | 832 W        |

- Two shared small form-factor pluggable (SFP) ports and two 1-gigabit/10-gigabit SFP+ ports
- One field-replaceable 1000 W AC power supply unit (PSU)

It also supports the addition of a second field-replaceable AC PSU for redundancy or additional PoE.

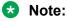

The 1000 W AC PSU uses the IEC 60320 C16 AC power cord connector.

For more information about installing the VSP 4450GTX-HT-PWR+, see *Installing the Avaya Virtual Services Platform 4000 Series 4450GTX-HT-PWR*+, NN46251–304.

For more information about SFP and SFP+ transceivers, see *Installation - SFP and SFP+ transceivers for Avaya Virtual Services Platform 4000 Series,* NN46251-301.

#### **Related Links**

New in Release 4.0.40 on page 20

# **Other Changes**

See the following section for information about changes that are not feature-related.

#### Software upgrade

This document has been updated with software upgrade information for release 4.0.40. See <u>Upgrading the software release 4.0.40</u> on page 46.

#### **Related Links**

New in Release 4.0.40 on page 20

# File names for release 4.0.40

This section describes the Avaya Virtual Services Platform 4000 software files.

#### Software files

The following table provides the details of the Virtual Services Platform 4000 software files. File sizes are approximate.

**Table 5: Software files** 

| Module or file type             | Description                                                                 | File name                  | File size (bytes) |
|---------------------------------|-----------------------------------------------------------------------------|----------------------------|-------------------|
| Standard Runtime Software Image | Standard image for<br>Avaya Virtual<br>Services Platform<br>4000 Series.    | VSP4K.4.0.40.0.tgz         | 179,819,408       |
| Encryption Module               | Encryption module<br>for Avaya Virtual<br>Services Platform<br>4000 Series. | VSP4K.4.0.40.0_modules.tgz | 80,121            |

**Table 6: Enterprise Device Manager Help files** 

| Module or file type                     | Description                                                                                       | File name                          | File size<br>(bytes) |
|-----------------------------------------|---------------------------------------------------------------------------------------------------|------------------------------------|----------------------|
| Enterprise Device Manager<br>Help Files | Enterprise Device<br>Manager Help files<br>for Avaya Virtual<br>Services Platform<br>4000 Series. | VSP4000v4040_HELP_EDM_gzip.<br>zip | 2,261,514            |

#### **Open Source software files**

The following table gives the details of the Open Source software files distributed with the Virtual Services Platform 4000 software.

**Table 7: Open Source software files** 

| File name                      | Description                                                               | Size       |
|--------------------------------|---------------------------------------------------------------------------|------------|
| VSP4K.4.0.40.0_oss-notice.html | Master copyright file. This file is located in the Licenses directory.    | 414,245    |
| VSP4K.4.0.40.0_OpenSource.zip  | Open source base software for Virtual Services Platform 4000 Release 4.0. | 95,850,520 |

You can download Avaya Virtual Services Platform 4000 software and files, including MIB files, from the Avaya Support Portal at <a href="https://www.avaya.com/support">www.avaya.com/support</a>. Click **Downloads**.

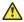

#### Caution:

To download the software and files, use one of the following browsers: IE 9 or greater, or Mozilla Firefox.

# **Important:**

After you download the software, calculate and verify the md5 checksum. To calculate and verify the md5 checksum on a Unix or Linux machine, see Calculating and verifying the md5 checksum on page 37. On a Windows machine, use the appropriate Windows utility that is supported on your Windows version.

The Open Source license text for the VSP 4000 is included on the VSP 4000 product and is accessible via the Command Line Interface by typing the following: more release/ 4.0.40.0.GA/release/oss-notice.txt.

#### **Related Links**

New in Release 4.0.40 on page 20

# **Chapter 4: New in Release 4.0**

The following sections detail what is new in *Release Notes for Avaya Virtual Services Platform 4000 Series*, NN46251-401 for Release 4.0.

#### **Related Links**

Features on page 23

# **Features**

See the following sections for information about feature-related changes.

#### **TACACS+ support**

VSP 4000 Release 4.0 supports the use of the RADIUS server as a proxy for stronger authentication for Terminal Access Controller Access-Control System Plus (TACACS+).

#### VSP 4450GSX-PWR+

Release 4.0 introduces a new hardware chassis 4450GSX-PWR+ with the following features:

- 12 10/100/1000 Base TX RJ-45 ports with 802.3at PoE+
- 36 100/1000 Mbps SFP transceiver modules
- two 1/10G SFP+ ports with MACSec-capable PHY
- one field-replaceable 1000W PSU

#### **Related Links**

New in Release 4.0 on page 23 Other Changes on page 23

# **Other Changes**

See the following section for information about changes that are not feature-related.

#### Software upgrade

This document has been updated with software upgrade information for release 4.0. See <u>Upgrading</u> the software release 4.0 on page 49.

### Software scaling capabilities

This document has been updated with software scaling capabilities information for release 4.0. See <u>Software scaling capabilities</u> on page 32.

#### **Related Links**

Features on page 23

# **Chapter 5: Important notices**

This section describes the supported hardware and software scaling capabilities of the Avaya Virtual Services Platform 4000 and provides important information for this release.

# Hardware compatibility

The following tables describe the Avaya Virtual Services Platform 4000 Series hardware.

**Table 8: Hardware** 

| Release | VSP 4000 model   | Description                                                            | Part number  |
|---------|------------------|------------------------------------------------------------------------|--------------|
| 3.0     | VSP 4850GTS      | 48 10/100/1000 BaseTX RJ-45 ports                                      | EC4800A78-E6 |
|         |                  | two shared SFP ports                                                   |              |
|         |                  | • two 1/10GE SFP+ ports                                                |              |
|         |                  | Base Software License                                                  |              |
|         |                  | one (of two) field replaceable 300W     PSUs supplied with the chassis |              |
|         |                  | Same content as EC4800A78-E6 with a EU power cord.                     | EC4800B78-E6 |
|         |                  | Same content as EC4800A78-E6 with a UK power cord.                     | EC4800C78-E6 |
|         |                  | Same content as EC4800A78-E6 with a JP power cord.                     | EC4800D78-E6 |
|         |                  | Same content as EC4800A78-E6 with a NA power cord.                     | EC4800E78-E6 |
|         |                  | Same content as EC4800A78-E6 with a EU power cord.                     | EC4800F78-E6 |
| 3.0     | VSP 4850GTS-PWR+ | • 48 10/100/1000 802.3at PoE+                                          | EC4800A88-E6 |
|         |                  | two shared SFP ports                                                   |              |
|         |                  | • two 1/10GE SFP+ ports                                                |              |
|         |                  | Base Software License                                                  |              |

| Release | VSP 4000 model      | Description                                                              | Part number  |
|---------|---------------------|--------------------------------------------------------------------------|--------------|
|         |                     | one (of two) field replaceable 1000W     PSUs supplied with the chassis  |              |
|         |                     | Same content as EC4800A88-E6 with a EU power cord.                       | EC4800B88-E6 |
|         |                     | Same content as EC4800A88-E6 with a UK power cord.                       | EC4800C88-E6 |
|         |                     | Same content as EC4800A88-E6 with a JP power cord.                       | EC4800D88-E6 |
|         |                     | Same content as EC4800A88-E6 with a NA power cord.                       | EC4800E88-E6 |
|         |                     | Same content a EC4800A88-E6 with<br>a AU power cord.                     | EC4800F88-E6 |
| 3.0     | VSP 4850GTS DC      | 48 10/100/1000 Base TX RJ-45 ports                                       | EC4800078-E6 |
|         |                     | two shared SFP ports                                                     |              |
|         |                     | • two 1/10GE SFP+ ports                                                  |              |
|         |                     | one (of two) field replaceable 300W<br>DC PSUs supplied with the chassis |              |
| 4.0     | VSP 4450GSX-PWR+    | 12 10/100/1000 BASE TX RJ-45<br>ports with 802.3at PoE+                  | EC4400A05-E6 |
|         |                     | • 36 100/1000–Mbps SFP ports                                             |              |
|         |                     | Two 1/10G SFP+ ports with MACsec capable PHY                             |              |
|         |                     | One (of two) field-replaceable 1000W<br>PSUs supplied with the chassis   |              |
|         |                     | Same content as EC4400A05-E6 with a EU power cord.                       | EC4400B05-E6 |
|         |                     | Same content as EC4400A05-E6 with a UK power cord.                       | EC4400C05-E6 |
|         |                     | Same content as EC4400A05-E6 with a JP power cord.                       | EC4400D05-E6 |
|         |                     | Same content as EC4400A05-E6 with a NA power cord.                       | EC4400E05-E6 |
|         |                     | Same content a EC4400A05-E6 with<br>a AU power cord.                     | EC4400F05-E6 |
| 4.0.40  | VSP 4450GTX-HT-PWR+ | • 48 10/100/1000 Base TX RJ-45 ports with 802.3at PoE+                   | EC4400A03-E6 |
|         |                     | two shared SFP ports                                                     |              |
|         |                     | • two 1/10GE SFP+ ports                                                  |              |
|         |                     | Base Software License                                                    |              |

| Release | VSP 4000 model                    | Description                                                            | Part number    |
|---------|-----------------------------------|------------------------------------------------------------------------|----------------|
|         |                                   | one (of two) field replaceable 1000W<br>PSUs supplied with the chassis |                |
|         |                                   | Same content as EC4400A03-E6 with a NA power cord.                     | EC4400E03-E6   |
| 4.0.50  | VSP 4450GSX-DC                    | • 12 10/100/1000 BASE TX RJ-45 ports                                   | EC4400004-E6   |
|         |                                   | • 36 100/1000 Mbps SFP ports                                           |                |
|         |                                   | two 1/10G SFP+ ports with MACsec<br>capable PHY                        |                |
|         |                                   | one field-replaceable 300W DC PSU                                      |                |
| 4.0.50  | TAA-compliant VSP<br>4450GSX-PWR+ | 12 10/100/1000 BASE TX RJ-45<br>ports with 802.3at PoE+                | EC4400A05-E6GS |
|         |                                   | • 36 100/1000–Mbps SFP ports                                           |                |
|         |                                   | Two 1/10G SFP+ ports with MACsec capable PHY                           |                |
|         |                                   | One (of two) field-replaceable 1000W<br>PSUs supplied with the chassis |                |
|         |                                   | Same content as EC4400A05-E6 with a EU power cord.                     | EC4400B05-E6GS |
|         |                                   | Same content as EC4400A05-E6 with a UK power cord.                     | EC4400C05-E6GS |
|         |                                   | Same content as EC4400A05-E6 with a JP power cord.                     | EC4400D05-E6GS |
|         |                                   | Same content as EC4400A05-E6 with a NA power cord.                     | EC4400E05-E6GS |
|         |                                   | Same content a EC4400A05-E6 with<br>a AU power cord.                   | EC4400F05-E6GS |

# Platform power supplies

The VSP 4000 supports both AC and DC power supplies. One power supply is installed in the system.

You can install a redundant power supply to support additional power requirements or to provide power redundancy.

The following table describes the VSP 4000–compatible AC and DC power supplies and their part numbers (order codes). All the power supplies are EUED RoHS 5/6 compliant.

# Note:

The 300-watt and 1000-watt AC power supplies use the IEC 60320 C16 AC power cord connector.

Use the order codes to order a replacement for the primary PSU or to order a redundant PSU for your VSP 4000 system.

Table 9: Power supply order codes

| VSP 4000 PSU                         | Usage                                                                                         | Part number   |
|--------------------------------------|-----------------------------------------------------------------------------------------------|---------------|
|                                      |                                                                                               | (order code)  |
| 300W AC power supply                 | For use in the ERS 4626GTS, 4850GTS, VSP 4850GTS and WL8180, WL8180-16L wireless controllers. | AL1905?08-E5* |
| Stackable 1000W AC POE+ power supply | For use in 4X00 PWR+.                                                                         | AL1905?21–E6* |
| 1000W AC PoE+<br>power supply        | For use with VSP 4450GTX-HT-PWR+                                                              | EC4005?03-E6  |
| 300W DC power supply                 | For use in the VSP 4850GTS-DC, ERS5698TFD, 5650TD, and 5632FD.                                | AL1905005-E5  |
|                                      | DC connector included.                                                                        |               |

<sup>\*</sup>Note: The seventh character (?) of the switch order number must be replaced with the proper letter to indicate desired product nationalization. See the following for details:

"B": Includes European "Schuko" power cord common in Austria, Belgium, Finland, France, Germany, The Netherlands, Norway, and Sweden.

"C": Includes power cord commonly used in the United Kingdom and Ireland.

"D": Includes power cord commonly used in Japan.

"E": Includes North American power cord.

"F": Includes Australian power cord.

# Supported optical devices

Use optical devices to achieve high-bit-rate communications and long transmission distances. The following section describes the supported optical devices on the VSP 4000 system.

# Important:

Avaya recommends that you use Avaya branded SFP and SFP+ transceivers as they undergo extensive qualification and testing. Avaya is not responsible for any problems that arise from using non-Avaya branded SFP and SFP+ transceivers.

### Small form-factor pluggable (SFP) transceivers

SFPs are hot-swappable input and output enhancement components designed to allow gigabit Ethernet ports to link with other gigabit Ethernet ports over various media types.

You can use various SFP (1 Gbps) and SFP+ (10 Gbps) to attain different line rates and reaches. The following table describes the SFPs including the reach provided by various SFPs.

<sup>&</sup>quot;A": No power cord included.

This table is informational only—not all Avaya Ethernet switching and routing products support all the SFPs listed here.

For more information about SFP and SFP+ transceivers, including technical specifications and installation instructions, see Installation - SFP and SFP+ transceivers for Avaya Virtual Services Platform 4000 Series,

# **!** Important:

The attainable cable length can vary depending on the quality of the fiber-optic cable used.

**Table 10: Supported SFP transceivers** 

| Model           | ROHS product number                             | Description                                                                                                    |
|-----------------|-------------------------------------------------|----------------------------------------------------------------------------------------------------|
| 1000BASE-T      | AA1419043-E6                                    | CAT5 UTP, up to 100 meters (m). Because the 1000BASE-T device is all electrical, it does not need DDI support.                |
| 1000BASE-SX DDI | AA1419048-E6                                    | 850 nanometers (nm)                                                                                                    |
|                 |                                                 | up to 275 m using 62.5 m MMF optic cable                                                                                      |
|                 |                                                 | up to 550 m using 50 micrometers (µm) MMF optic cable                                                                         |
| 1000BASE-LX DDI | AA1419049-E6                                    | 1310 nm, up to 10 kilometers (km)                                                                                             |
| 1000BASE-XD DDI | AA1419050-E6                                    | 1310 nm, up to 40 km                                                                                                    |
|                 |                                                 | This transceiver has been discontinued but remains supported by the software.                                                 |
|                 | AA1419051-E6                                    | 1550 nm, up to 40 km (non-coarse wavelength division multiplexing [CWDM])                                                     |
|                 |                                                 | This transceiver has been discontinued but remains supported by the software. Avaya recommends AA1419057-E6 as a replacement. |
| 1000BASE-ZX DDI | AA1419052-E6                                    | 1550 nm, up to 70 km (non-CWDM)                                                                                               |
|                 |                                                 | This transceiver has been discontinued but remains supported by the software. Avaya recommends AA1419065-E6 as a replacement. |
| 1000BASE-BX DDI | AA1419069-E6 and<br>AA1419070-E6 mating<br>pair | One model transmits at 1310 nm and receives at 1490 nm, while the mating model transmits at 1490 nm and receives at 1310 nm.  |
|                 |                                                 | The reach is up to 10 km.                                                                                                    |
|                 | AA1419076-E6 and<br>AA1419077-E6 mating<br>pair | One model transmits at 1310 nm and receives at 1490 nm, while the mating model transmits at 1490 nm and receives at 1310 nm.  |
|                 |                                                 | The reach is up to 40 km.                                                                                                    |

| Model             | ROHS product number | Description                      |
|-------------------|---------------------|----------------------------------|
| 1000BASE-EX DDI   | AA1419071-E6        | 1550 nm, up to 120 km (non-CWDM) |
| 1000BASE DDI CWDM | AA1419053-E6        | 1470 nm, up to 40 km             |
|                   | AA1419054-E6        | 1490 nm, up to 40 km             |
|                   | AA1419055-E6        | 1510 nm, up to 40 km             |
|                   | AA1419056-E6        | 1530 nm, up to 40 km             |
|                   | AA1419057-E6        | 1550 nm, up to 40 km             |
|                   | AA1419058-E6        | 1570 nm, up to 40 km             |
|                   | AA1419059-E6        | 1590 nm, up to 40 km             |
|                   | AA1419060-E6        | 1610 nm, up to 40 km             |
|                   | AA1419061-E6        | 1470 nm, up to 70 km             |
|                   | AA1419062-E6        | 1490 nm, up to 70 km             |
|                   | AA1419063-E6        | 1510 nm, up to 70 km             |
|                   | AA1419064-E6        | 1530 nm, up to 70 km             |
|                   | AA1419065-E6        | 1550 nm, up to 70 km             |
|                   | AA1419066-E6        | 1570 nm, up to 70 km             |
|                   | AA1419067-E6        | 1590 nm, up to 70 km             |
|                   | AA1419068-E6        | 1610 nm, up to 70 km             |
| 100BASE-FX        | AA1419074-E6        | 1310 nm, up to 2 km              |

### Small form-factor pluggable plus (SFP+) transceivers

SFP+ transceivers are hot-swappable input and output enhancement components that allow 10 gigabit connections. All Avaya SFP+ transceivers use Lucent connectors (LC) to provide precision keying and low interface losses.

The following table lists and describes the Avaya SFP+ models.

Table 11: Supported SFP+ transceivers and cables

| Model number        | Part number                  | Description                                                                                    |
|---------------------|------------------------------|------------------------------------------------------------------------------------------------|
| 10GBASE-CX          | AA1403018-E6 to AA1403021-E6 | 4-pair twinaxial copper cable to connect 10 gigabit ports. The maximum range is 15 meters (m). |
| 10GBASE-ER/EW       | AA1403013-E6                 | 1550 nanometers (nm) single-<br>mode fiber (SMF). The range is up<br>to 40 kilometers (km).    |
| 10GBASE-ER CWDM DDI | AA1403153-E6                 | 1471 nm SMF. The range is up to 40 km.                                                         |
|                     | AA1403154-E6                 | 1491 nm SMF. The range is up to 40 km.                                                         |

| Model number                 | Part number    | Description                                                                                                    |
|------------------------------|----------------|----------------------------------------------------------------------------------------------------|
|                              | AA1403155-E6   | 1511 nm SMF. The range is up to 40 km.                                                                                         |
|                              | AA1403156-E6   | 1531 nm SMF. The range is up to 40 km.                                                                                         |
|                              | AA1403157-E6   | 1551 nm SMF. The range is up to 40 km.                                                                                         |
|                              | AA1403158-E6   | 1571 nm SMF. The range is up to 40 km.                                                                                         |
|                              | AA1403159-E6   | 1591 nm SMF. The range is up to 40 km.                                                                                         |
|                              | AA1403160-E6   | 1611 nm SMF. The range is up to 40 km.                                                                                         |
| 10GBASE-LR/LW                | AA1403011-E6   | 1310 nm SMF. The range is up to 10 km.                                                                                         |
| 10GBASE-LR (-5 °C to +85 °C) | AA1403011-E6HT | 1310 nm SMF. The range is up to 10 km.                                                                                         |
| 10GBASE-LRM                  | AA1403017-E6   | 1310 nm. Up to 220 m reach over Fiber Distributed Data Interface (FDDI)-grade 62.5 µm multimode fiber. Suited for campus LANs. |
| 10GBASE-SR/SW                | AA1403015-E6   | 850 nm. The range is up to the following:                                                                                      |
|                              |                | <ul> <li>26 m using 62.5 micrometer<br/>(μm), 160 megaHertz times km<br/>(MHz-km) MMF</li> </ul>                               |
|                              |                | • 33 m using 62.5 μm, 200 MHz-<br>km MMF                                                                                       |
|                              |                | • 66 m using 62.5 μm, 400 MHz-<br>km MMF                                                                                       |
|                              |                | • 82 m using 50 μm, 500 MHz-km<br>MMF                                                                                          |
|                              |                | • 300 m using 50 µm, 2000 MHz-<br>km MMF                                                                                       |
|                              |                | • 400 m using 50 μm, 4700 MHz-<br>km MMF (OM4)                                                                                 |
| 10GBASE-SR (0 °C to +85 °C)  | AA1403015-E6HT | 850 nanometers (nm). The range is up to the following:                                                                         |
|                              |                | <ul> <li>26 m using 62.5 micrometer<br/>(μm), 160 megaHertz times km<br/>(MHz-km) MMF</li> </ul>                               |

| Model number        | Part number  | Description                                    |
|---------------------|--------------|------------------------------------------------|
|                     |              | • 33 m using 62.5 μm, 200 MHz-<br>km MMF       |
|                     |              | • 66 m using 62.5 μm, 400 MHz-<br>km MMF       |
|                     |              | • 82 m using 50 µm, 500 MHz-km<br>MMF          |
|                     |              | • 300 m using 50 µm, 2000 MHz-<br>km MMF       |
|                     |              | • 400 m using 50 µm, 4700 MHz-<br>km MMF (OM4) |
| 10GBASE-ZR/ZW       | AA1403016-E6 | 1550 nm SMF. The range is up to 70 km.         |
| 10GBASE-ZR CWDM DDI | AA1403161-E6 | 1471 nm SMF. The range is up to 70 km.         |
|                     | AA1403162-E6 | 1491 nm SMF. The range is up to 70 km.         |
|                     | AA1403163-E6 | 1511 nm SMF. The range is up to 70 km.         |
|                     | AA1403164-E6 | 1531 nm SMF. The range is up to 70 km.         |
|                     | AA1403165-E6 | 1551 nm SMF. The range is up to 70 km.         |
|                     | AA1403166-E6 | 1571 nm SMF. The range is up to 70 km.         |
|                     | AA1403167-E6 | 1591 nm SMF. The range is up to 70 km.         |
|                     | AA1403168-E6 | 1611 nm SMF. The range is up to 70 km.         |

#### **Optical power considerations**

When you connect the device to collocated equipment, ensure that enough optical attenuation exists to avoid overloading the receivers of each device. You must consider the minimum attenuation requirement based on the specifications of third-party equipment. For more information about minimum insertion losses for Avaya optical products, see *Installation - SFP and SFP+ transceivers for Avaya Virtual Services Platform 4000 Series*, NN46251-301

# Software scaling capabilities

This chapter lists software scaling capabilities of Avaya Virtual Services Platform 4000 Series.

Table 12: Software scaling capabilities

|                                                                      | Maximum number supported                                                                                                    |
|----------------------------------------------------------------------|----------------------------------------------------------------------------------------------------|
| Layer 2                                                              |                                                                                                    |
| IEEE/Port-based VLANs                                                | 4,060                                                                                                    |
| LACP                                                                 | 24 aggregators                                                                                                    |
| LACP ports per aggregator                                            | 8 active and 8 standby                                                                                                    |
| MACs in forwarding database (FDB)                                    | 32,000                                                                                                    |
| MultiLink Trunking (MLT)                                             | 24 groups                                                                                                    |
| Multiple Spanning Tree Protocol (MSTP)                               | 12 instances                                                                                                    |
| Protocol-based VLANs                                                 | 1                                                                                                    |
| Rapid Spanning Tree Protocol (RSTP)                                  | 1 instance                                                                                                    |
| SLPP                                                                 | 128 VLANs                                                                                                    |
| VLACP Interfaces                                                     | 50                                                                                                    |
| Layer 3                                                              |                                                                                                    |
| RIP interfaces                                                       | 24                                                                                                    |
| RIP routes                                                           | 500                                                                                                    |
| OSPF interfaces                                                      | 48 (24 of these can be passive)                                                                                                    |
| OSPF adjacencies                                                     | 24                                                                                                    |
| OSPF areas (per system)                                              | 64                                                                                                    |
| OSPF routes per VRF                                                  | 16,000                                                                                                    |
|                                                                      | <b>★</b> Note:                                                                                                    |
|                                                                      | The maximum routes supported per VRF is 16,000.                                                                                                  |
|                                                                      | The 16,000 routes can be distributed across the 24 VRFs (+ GRT) in any manner. If all 24 VRFs are operational, 640 routes per VRF are supported. |
| OSPF routes                                                          | 16,000                                                                                                    |
| OSPF VRF support                                                     | 24                                                                                                    |
| e-BGP peers                                                          | 12                                                                                                    |
| e-BGP routes                                                         | 16,000                                                                                                    |
| Address Resolution Protocol (ARP) for each port, VRF, or VLAN (IPv4) | 6,000 entries total                                                                                                    |
| Circuitless IP interfaces                                            | 64                                                                                                    |
| Maximum B-MACs                                                       | 1000                                                                                                    |
| ECMP routes                                                          | 1000                                                                                                    |

|                                                       | Maximum number supported                                                                                                    |
|-------------------------------------------------------|----------------------------------------------------------------------------------------------------|
| ECMP groups                                           | 512 groups with a maximum of 4 ECMP paths per group                                                                                                    |
|                                                       | ★ Note:                                                                                                    |
|                                                       | The maximum number of ECMP routes per VSP 4000 system is 1,000.                                                                                                    |
|                                                       | So, for example, if 500 ECMP groups are configured, the maximum number of ECMP paths per group is 2 and if 250 ECMP groups are configured, the maximum number of ECMP paths per group is 4. |
| ECMP paths per route                                  | 4                                                                                                    |
| FIB IPv4 routes                                       | 16,000                                                                                                    |
| RIB IPv4 routes                                       | 16,000                                                                                                    |
| IPv4 interfaces                                       | 256                                                                                                    |
| Maximum VRFs                                          | 24                                                                                                    |
| IPv4 CLIP interfaces                                  | 64                                                                                                    |
| IP routing policies                                   | 500 for each VRF                                                                                                    |
|                                                       | 5,000 for each system                                                                                                    |
| IPv4 FTP sessions                                     | 4                                                                                                    |
| IPv4 Rlogin sessions                                  | 8                                                                                                    |
| IPv4 SSH sessions                                     | 8                                                                                                    |
| IPv4 Telnet sessions                                  | 8                                                                                                    |
| IPv4 VRF instances                                    | 24                                                                                                    |
| Static ARP entries (IPv4)                             | 200 for each VRF                                                                                                    |
|                                                       | 1,000 for each system                                                                                                    |
| Static routes (IPv4)                                  | 1,000 per VRF/per system                                                                                                    |
| UDP/DHCP forwarding entries                           | 128 for each system                                                                                                    |
| VRRP interfaces (IPv4)                                | 64                                                                                                    |
| VRRP interfaces fast timers (200 ms)                  | 24                                                                                                    |
| Diagnostics                                           |                                                                                                    |
| Mirrored ports                                        | 49                                                                                                    |
| Remote Mirroring Termination (RMT) ports              | 4                                                                                                    |
| Filters and QoS                                       | •                                                                                                    |
| Port shapers (IPv4)                                   | 50                                                                                                    |
| ACEs per ACL (a combination of Security and QoS ACEs) | 1,000                                                                                                    |

|                                                                                                    | Maximum number supported                             |
|----------------------------------------------------------------------------------------------------|------------------------------------------------------|
| Unique redirect next hop values for ACE Actions (IPv4)                                                                       | Ingress: 1,536, Egress: 256                          |
| SPBM                                                                                                    |                                                      |
| C-VLANs per VSP 4000 node                                                                                                    | 1,000                                                |
| Maximum number of nodes per region                                                                                           | 1,000                                                |
| MAC entries                                                                                                    | 16,000 (combination of ARP entries and Layer 2 MACs) |
| Backbone MAC                                                                                                    | 1,000                                                |
| IP routes in the Global Router                                                                                               | 16,000                                               |
| Maximum IS-IS IP routes                                                                                                    | 16,000                                               |
| IS-IS interfaces                                                                                                    | 24                                                   |
| IS-IS adjacencies per VSP 4000 node                                                                                          | 24                                                   |
| Layer 2 VSN ISIDs per VSP 4000 node                                                                                          | 1,000                                                |
| Layer 3 VSN ISIDs per VSP 4000 node                                                                                          | 24                                                   |
| IP Multicast over SPB                                                                                                    |                                                      |
| Maximum unique IGMP group records per node                                                                                   | 1,000                                                |
| Maximum unique Multicast Streams (S,G,V) sourced per node                                                                    | 1,000                                                |
| Maximum number of Multicast ISIDs (VSP 4000 acting as a BEB and/or BCB)                                                      | 32,000                                               |
| Maximum number of Layer 2 VSNs with Multicast enabled                                                                        | 1,000                                                |
| Maximum number of Layer 3 VSNs with Multicast enabled                                                                        | 24                                                   |
| Maximum number of IP interfaces with Multicast enabled                                                                       | 256                                                  |
| Number of remote senders that can be received on each VSP 4000 node, for the Universal Plug and Play Group (239.255.255.250) | 3,500                                                |
| Maximum unique multicast streams sourced per VSP 4000 node                                                                   | 1,000                                                |
| T-UNI                                                                                                    |                                                      |
| T-UNI I-SIDs per VSP 4000 node                                                                                               | 48                                                   |
| Maximum MAC limit on a T-UNI I-SID                                                                                           | 32,000                                               |
| Note:                                                                                                    |                                                      |
| This is also the device limit.                                                                                               |                                                      |

# File names for release 4.0

This section describes the Avaya Virtual Services Platform 4000 software files.

#### Software files

The following table provides the details of the Virtual Services Platform 4000 software files. File sizes are approximate.

Table 13: Software files

| Module or file type             | Description                                                                 | File name                 | File size<br>(bytes) |
|---------------------------------|-----------------------------------------------------------------------------|---------------------------|----------------------|
| Standard Runtime Software Image | Standard image for<br>Avaya Virtual<br>Services Platform<br>4000 Series.    | VSP4K.4.0.0.0.tgz         | 173,311,756          |
| Encryption Module               | Encryption module<br>for Avaya Virtual<br>Services Platform<br>4000 Series. | VSP4K.4.0.0.0_modules.tgz | 79,467               |

**Table 14: Enterprise Device Manager Help files** 

| Module or file type                     | Description                                                                                       | File name                         | File size<br>(bytes) |
|-----------------------------------------|---------------------------------------------------------------------------------------------------|-----------------------------------|----------------------|
| Enterprise Device Manager<br>Help Files | Enterprise Device<br>Manager Help files<br>for Avaya Virtual<br>Services Platform<br>4000 Series. | VSP4000v400_HELP_EDM_gzip.zi<br>p | 2,644,709            |

#### **Open Source software files**

The following table gives the details of the Open Source software files distributed with the Virtual Services Platform 4000 software.

**Table 15: Open Source software files** 

| File name                     | Description                                                               | Size       |
|-------------------------------|---------------------------------------------------------------------------|------------|
| VSP4K.4.0.0.0_oss-notice.html | Master copyright file. This file is located in the Licenses directory.    | 414,245    |
| VSP4K.4.0.0.0_OpenSource.zip  | Open source base software for Virtual Services Platform 4000 Release 4.0. | 95,850,520 |

You can download Avaya Virtual Services Platform 4000 software and files, including MIB files, from the Avaya Support Portal at <a href="https://www.avaya.com/support">www.avaya.com/support</a>. Click **Downloads**.

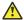

#### Caution:

To download the software and files, use one of the following browsers: IE 9 or greater, or Mozilla Firefox.

# Important:

After you download the software, calculate and verify the md5 checksum. To calculate and verify the md5 checksum on a Unix or Linux machine, see Calculating and verifying the md5 checksum on page 37. On a Windows machine, use the appropriate Windows utility that is supported on your Windows version.

The Open Source license text for the VSP 4000 is included on the VSP 4000 product and is accessible via the Command Line Interface by typing the following: more release/4.0.0.0.GA/ release/oss-notice.txt.

# Calculating and verifying the md5 checksum

Perform this procedure on a Unix or Linux machine to verify that the software files downloaded properly to the switch.

#### About this task

Calculate and verify the md5 checksum after you download software files.

#### **Procedure**

Calculate the md5 checksum of the downloaded file:

```
$ /usr/bin/md5sum <downloaded software-filename>
```

Typically, downloaded software files are in the form of compressed Unix file archives (.tgz files).

2. Verify the md5 checksum of the software suite:

```
$ more <md5-checksum output file>
```

3. Compare the output that appears on the screen. Ensure that the md5 checksum of the software suite matches the system output generated from calculating the md5 checksum from the downloaded file.

#### **Example**

Calculate the md5 checksum of the downloaded file:

```
$ /usr/bin/md5sum VSP4K.4.0.40.0.tgz
```

02c7ee0570a414becf8ebb928b398f51 VSP4K.4.0.40.0.tgz

#### View the md5 checksum of the software suite:

```
$ more VSP4K.4.0.40.0.md5
```

```
285620fdc1ce5ccd8e5d3460790c9fe1 VSP4000v4.0.40.0.zip
a04e7c7cef660bb412598574516c548f VSP4000v4040 HELP EDM gzip.zip
```

# Important information and restrictions

This section contains important information and restrictions you must consider before you use the Avaya Virtual Services Platform 4000.

# Interoperability notes for VSP 4000 connecting to an ERS 8800

- For customers running version 7.1.x: The minimum software release is 7.1.3.1, however the recommended ERS 8800 software release is 7.1.5.4 or later. On switches using 8612 XLRS or 8812XL modules for the links connecting to the VSP 4000 the minimum software version is 7.1.5.4. The "spbm version" on the ERS 8800 must be set to "802.1aq".
- For customers running version 7.2.x: The minimum software release is 7.2.0.2, however the recommended ERS 8800 software release is 7.2.1.1 or later. On switches using 8612 XLRS or 8812XL modules for the links connecting to the VSP 4000 the minimum software version is 7.2.1.1.
- Diffserv is enabled in the VSP 4000 port settings, and is disabled in the ERS 8800 port settings, by default.

# **Supported browsers**

Virtual Services Platform 4000 supports the following browsers to access the Enterprise Device Manager (EDM):

- Microsoft Internet Explorer 8.0
- Mozilla Firefox 26

## User configurable SSL certificates

If you generate a certificate on the switch, you can configure only the expiration time.

If you need to configure other user parameters, you can generate a certificate off the VSP 4000 system, and upload the key and certificate files to the <code>/intflash/ssh</code> directory. Rename the uploaded files to host.cert and host.key, and then reboot the system. The system loads the user-generated certificates during startup. If the system cannot find host.cert and host.key during startup, it generates a default certificate.

For more information about SSH and SSL certificates, see *Administration for Avaya Virtual Services Platform 4000 Series*, NN46251-600.

# **Feature licensing**

After you start a new system, the 60–day Premium Trial license countdown begins. You will see notification messages as the countdown approaches the end of the trial period. After 60 days, the Premium Trial license expires. You will see messages on the console and in the alarms database that the license has expired. The next time you restart the system after the license expiration, the system no longer supports Advanced or Premier services.

If you use a Base license, you do not need to install a license file. If you purchase an Advanced or Premier license, you must obtain and install a license file. For more information about how to generate and install a license file, see *Administration for Avaya Virtual Services Platform 4000 Series*, NN46251-600.

# Important:

The license filename stored on a device must meet the following requirements:

- · Maximum of 63 alphanumeric characters
- Lowercase only
- · No spaces or special characters allowed
- · Underscore (\_) is allowed
- · The file extension ".dat" is required

# **Combination ports**

When the VSP 4000 is reset, the peer connections for all ports, including combination ports 47 and 48 on VSP 4450GTX-HT-PWR+, will transition down. During the reset, the fiber ports remain down, but only the copper ports 47 and 48 come up periodically throughout the reset. The copper ports 47 and 48 come up approximately 15 seconds into the reset, remain up for approximately 60 seconds, and then transition down until the boot sequence is complete and all ports come back up.

The following is an example of the status of the combination ports during reset.

```
CP1 [03/18/70 09:55:35.890] 0x0000c5e7 00300001.238 DYNAMIC SET GlobalRouter HW INFO Link Down(1/47)
CP1 [03/18/70 09:55:35.903] 0x0000c5e7 00300001.239 DYNAMIC SET GlobalRouter HW INFO Link Down(1/48)

CP1 [03/18/70 09:55:49.994] 0x0000c5ec 00300001.239 DYNAMIC CLEAR GlobalRouter HW INFO Link Up(1/48)
CP1 [03/18/70 09:55:50.322] 0x0000c5ec 00300001.238 DYNAMIC CLEAR GlobalRouter HW INFO Link Up(1/47)

CP1 [03/18/70 09:56:43.131] 0x0000c5e7 00300001.238 DYNAMIC SET GlobalRouter HW INFO Link Down(1/47)
```

CP1 [03/18/70 09:56:43.248] 0x0000c5e7 00300001.239 DYNAMIC SET GlobalRouter HW INFO Link Down (1/48)

#### Cabled connections for both copper and fiber ports

The following limitations apply when the combination ports have cabled connections for both the copper and fiber ports.

- Do not use the fiber port and do not insert an SFP into the optical module slot in the following situations:
  - a copper speed setting of either 10M or 100M is required
  - a copper duplex setting of half-duplex is required

#### Note:

These limitations are applicable only when auto-negotiation is disabled. To avoid this limitation, use auto-negotiation to determine the speed to 10/100/1000 and to determine the duplex.

 The 100M-FX SFP requires auto-negotiation to be disabled. Therefore, auto-negotiation will also be disabled for the copper port. Configure peer switch to disable auto-negotiation.

## SFP and SFP+ ports

- SFP and SFP+ ports support 1000Base-T SFP (RJ-45) for 1000Mbps. Triple-speed mode is not supported.
- SFP+ port does not support slow speed SFPs. Supports 10G and 1G.

# **Shutting down VSP 4000**

Use the following procedure to shut down VSP 4000.

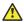

#### Caution:

Before you unplug the AC power cord, always perform the following shutdown procedure. This procedure flushes any pending data to ensure data integrity.

#### **Procedure**

Enter the Priviledged EXEC configuration mode.

enable

2. Shut down VSP 4000:

sys shutdown

#### Example

```
VSP-4450GSX-PWR+:1>enable
VSP-4450GSX-PWR+:1#sys shutdown
Are you sure you want shutdown the system? Y/N (y/n)? y
```

```
CP1 [03/24/14 18:39:04.932:UTC] 0x00010813 00000000 GlobalRouter HW INFO
System shutdown initiated from CLI
CP1 [03/24/14 18:39:06.000] LifeCycle: INFO: Stopping all processes
CP1 [03/24/14 18:39:08.000] LifeCycle: INFO: All processes have stopped
CP1 [03/24/14 18:39:08.000] LifeCycle: INFO: All applications shutdown,
starting power down sequence
INIT: Sending processes the TERM signal
Stopping OpenBSD Secure Shell server: sshdno /usr/sbin/sshd found; none
killed
cat: can't open '/proc/mtd': No such file or directory
cat: can't open '/proc/mtd': No such file or directory
Stopping vsp...
mount: no /proc/mounts
mount: can't find /mnt/cfgfs/ in /etc/fstab
/etc/rc0.d/K25vsp: line 441: /mnt/cfqfs/timestamp: Read-only file system
umount: can't open '/proc/mounts'
sed: /proc/mounts: No such file or directory
sed: /proc/mounts: No such file or directory
sed: /proc/mounts: No such file or directory
Deconfiguring network interfaces... done.
Stopping syslogd/klogd: no syslogd found; none killed
Sending all processes the TERM signal...
Sending all processes the KILL signal...
hwclock: can't open '/dev/misc/rtc': No such file or directory
/etc/rc0.d/S25save-rtc.sh: line 5: /etc/timestamp: Read-only file system
Unmounting remote filesystems...
Stopping portmap daemon: portmap.
Deactivating swap...
Unmounting local filesystems...
[695413.959234] Power down.
[695413.989531] System Halted, OK to turn off power
```

# **Chapter 6: Software Upgrade**

# Image upgrade fundamentals

This section details what you must know to upgrade the Virtual Services Platform 4000.

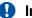

#### **Important:**

VSP 4000 Release 4.0.40 is compatible only with the VSP 4450GSX-PWR+ and the VSP 4450GTX-HT-PWR+ models. The VSP 4850GTS platform cannot be upgraded with the 4.0.40 software release.

#### **Upgrades**

Install new software upgrades to add functionality to the Virtual Services Platform 4000. Major and minor upgrades are released depending on how many features the upgrade adds or modifies.

#### Upgrade time requirements

Image upgrades take less than 30 minutes to complete. The Virtual Services Platform 4000 continues to operate during the image download process. A service interruption occurs during the installation and subsequent reset of the device. The system returns to an operational state after a successful installation of the new software and device reset.

#### Before you upgrade the software image

Before you upgrade the Virtual Services Platform 4000, ensure that you read the entire upgrading procedure.

You must keep a copy of the previous configuration file (config.cfg), in case you need to return to the previous version. The upgrade process automatically converts, but does not save, the existing configuration file to a format that is compatible with the new software release. The new configuration file may not be backward compatible.

#### **Related Links**

Image naming conventions on page 42 Interfaces on page 43 File storage options on page 43

# Image naming conventions

VSP 4000 software use a standardized dot notation format. This standardized format is as follows:

#### Software images

Software images use the following format:

Product Name.Major Release.Minor Release.Maintenance Release.Maintenance Release Update.tgz

For example, the image file name VSP4K.3.0.1.0.tgz denotes a software image for the VSP 4K product with a major release version of 3, a minor release version of 0, a maintenance release version of 1 and a maintenance release update version of 0. TGZ is the file extension. Similarly, the image file name VSP4K.4.0.0.0.tgz denotes a software image for the VSP 4K product with a major release version of 4, a minor release version of 0, a maintenance release version of 0 and a maintenance release update version of 0.

#### **Related Links**

Image upgrade fundamentals on page 42

#### **Interfaces**

You can apply patches and upgrades, and add encryption modules to the Virtual Services Platform 4000 using the Avaya Command Line Interface (ACLI).

For more information about ACLI, see Avaya Virtual Services Platform 4000 Series User Interface Fundamentals (NN46251-103).

#### Related Links

Image upgrade fundamentals on page 42

# File storage options

This section details what you must know about the internal boot and system flash memory, Universal Serial Bus (USB) mass-storage device, and external flash, which you can use to store the files that start and operate the Virtual Services Platform 4000.

The Virtual Services Platform 4000 file system uses long file names.

#### Internal flash

The Virtual Services Platform 4000 has two internal flash memory devices: the boot flash memory and the system flash memory. The system flash memory size is 2 gigabytes (GB).

Boot flash memory is split into two banks that each contain a different copy of the boot image files. Only the Image Management feature can make changes to the boot flash.

The system flash memory stores configuration files, runtime images, the system log, and other files. You can access files on the internal flash through the /intflash/ folder.

#### File Transfer Protocol

You can use File Transfer Protocol (FTP) to load the software directly to the Virtual Services Platform 4000, or to download the software to the internal flash memory, external flash, or USB device.

The Virtual Services Platform 4000 can act as an FTP server. If you enable the FTP daemon (ftpd), you can use a standards-based FTP client to connect to the Control Processor (CP) module by using the ACLI log on parameters. Copy the files from the client to either the internal flash memory or external flash.

#### **Related Links**

Image upgrade fundamentals on page 42

# **Upgrading the software to release 4.0.50**

Perform this procedure to upgrade the software on the Avaya VSP 4000 switch. This procedure shows how to upgrade the software using the internal flash memory as the file storage location.

To access the new software visit the Avaya support site: <a href="www.avaya.com/support">www.avaya.com/support</a>. You need a valid user or site ID and password.

#### Important:

Software upgrade is supported on the VSP 4850GTS, VSP 4850GTS-PWR+, and VSP 4450GSX-PWR+. The VSP 4850GTS and VSP 4850GTS-PWR+ support upgrade from Releases 3.0, 3.0.1, 3.1, and 4.0 to Release 4.0.50. The VSP 4450GSX-PWR+ supports upgrade from Releases 4.0 and 4.0.40 to Release 4.0.50. Release 4.0.50 is the first release of the software on VSP 4450GSX-DC hardware.

#### Note:

There is a limit of six software releases that can be stored on the VSP 4000 system. If you have six releases already stored on the VSP 4000 system, then you will be prompted to remove one release before you can proceed with adding and activating a new software release.

For information about removing a software release, see <u>Deleting a software release</u> on page 53.

Supported upgrade paths on the VSP 4850GTS and VSP 4850GTS-PWR+:

| Upgrade path                 | Support   |
|------------------------------|-----------|
| Upgrade from 3.0 to 4.0.50   | Supported |
| Upgrade from 3.0.1 to 4.0.50 | Supported |
| Upgrade from 3.1 to 4.0.50   | Supported |
| Upgrade from 4.0 to 4.0.50   | Supported |

Supported upgrade paths on the VSP 4450GSX-PWR+:

| Upgrade path                  | Support   |
|-------------------------------|-----------|
| Upgrade from 4.0 to 4.0.50    | Supported |
| Upgrade from 4.0.40 to 4.0.50 | Supported |

#### Before you begin

- · Back up the configuration files.
- Use an FTP application to upload the file with the new software release to the VSP 4000 switch.
- Ensure that you have not configured VLAN 4060. If you have, you must port all configuration on this VLAN to another VLAN, before you begin the upgrade.

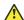

#### Caution:

Starting from Release 3.1, VLAN 4060 is not supported, and all configuration on this VLAN from previous releases will be lost after the upgrade.

#### Note:

Software upgrade configurations are case-sensitive.

#### **Procedure**

1. Enter Global Configuration mode:

```
enable
configure terminal
```

2. Enable FTP:

```
boot config flag ftpd
```

3. Enter Privileged EXEC configuration mode by exiting the Global Configuration mode.

exit

4. Extract the release distribution files to the /intflash/release/ directory:

```
software add WORD<1-99>
```

5. (Optional) To install encryption modules on the switch, extract the module files to the / intflash/release directory:

```
Software add-module [software version] [modules file name]
```

6. Install the image:

```
software activate WORD<1-99>
```

7. Restart the Virtual Services Platform 4000 switch:

reset

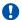

#### Important:

After you restart the system, you have the amount of time configured for the commit timer to verify the upgrade and commit the software to gold. If you do not commit the software to gold and auto-commit is not enabled, the system restarts with the last known working version after the commit timer has expired. This feature ensures you can regain control of the system if an upgrade fails.

8. After you restart the switch, enter Privileged EXEC configuration mode:

rwa

enable

9. Confirm the software is upgraded:

show software

10. Commit the software:

software commit

#### **Example**

```
VSP-4450GSX-PWR+:1>enable
VSP-4450GSX-PWR+:1#configure terminal
VSP-4450GSX-PWR+:1(config) #boot config flag ftpd
VSP-4450GSX-PWR+:1>exit
VSP-4450GSX-PWR+:1#software add VSP4K.4.0.50.tgz
VSP-4450GSX-PWR+:1#software add-modules 4.0.50.GA VSP4K.
4.0.50 modules.tgz
VSP-4450GSX-PWR+:1#software activate 4.0.50.GA
VSP-4450GSX-PWR+:1#reset
VSP-4450GSX-PWR+:1#show software
              software releases in /intflash/release/
______
VSP4K.4.0.50int001 (Backup Release)
4.0.50.GA (Primary Release)
Auto Commit : enabled
Commit Timeout : 10 minutes
```

# Upgrading the software to release 4.0.40

VSP-4450GSX-PWR+:1#software commit

Perform this procedure to upgrade the software on the Avaya VSP 4450GSX-PWR+. This procedure shows how to upgrade the software using the internal flash memory as the file storage location.

To access the new software visit the Avaya support site: <a href="www.avaya.com/support">www.avaya.com/support</a>. You need a valid user or site ID and password.

#### **Important:**

Software upgrade is supported only on the VSP 4450GSX-PWR+. The VSP 4450GSX-PWR+ supports upgrade from 4.0 to 4.0.40. Release 4.0.40 is the first release of the software on VSP 4450GTX-HT-PWR+ hardware.

#### Note:

There is a limit of six software releases that can be stored on the VSP 4000 system. If you have six releases already stored on the VSP 4000 system, then you will be prompted to remove one release before you can proceed with adding and activating a new software release.

For information about removing a software release, see Deleting a software release on page 53.

#### Before you begin

- · Back up the configuration files.
- Use an FTP application to upload the file with the new software release to the VSP 4000 switch.
- Ensure that you have not configured VLAN 4060. If you have, you must port all configuration on this VLAN to another VLAN, before you begin the upgrade.

#### Caution:

Starting from Release 3.1, VLAN 4060 is not supported, and all configuration on this VLAN from previous releases will be lost after the upgrade.

#### Note:

Software upgrade configurations are case-sensitive.

#### **Procedure**

1. Enter Global Configuration mode:

```
enable
configure terminal
```

2. Enable FTP:

```
boot config flag ftpd
```

3. Enter Privileged EXEC configuration mode by exiting the Global Configuration mode.

exit

4. Extract the release distribution files to the /intflash/release/ directory:

```
software add WORD<1-99>
```

5. (Optional) To install encryption modules on the switch, extract the module files to the / intflash/release directory:

```
Software add-module [software version] [modules file name]
```

6. Install the image:

software activate WORD<1-99>

7. Restart the Virtual Services Platform 4000 switch:

reset

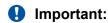

After you restart the system, you have the amount of time configured for the commit timer to verify the upgrade and commit the software to gold. If you do not commit the software to gold and auto-commit is not enabled, the system restarts with the last known working version after the commit timer has expired. This feature ensures you can regain control of the system if an upgrade fails.

8. After you restart the switch, enter Privileged EXEC configuration mode:

rwa

enable

9. Confirm the software is upgraded:

show software

10. Commit the software:

software commit

#### **Example**

VSP-4450GSX-PWR+:1#software commit

# Upgrading the software to release 4.0

Perform this procedure to upgrade the software on the Avaya VSP 4850GTS-PWR+. This procedure shows how to upgrade the software using the internal flash memory as the file storage location.

#### Important:

Software upgrade is supported only on the VSP 4850GTS-PWR+. The VSP 4850GTS-PWR+ supports upgrade from Release 3.0 to 4.0, 3.0.1 to 4.0, and 3.1 to 4.0.

#### Note:

There is a limit of six software releases that can be stored on the VSP 4000 system. If you have six releases already stored on the VSP 4000 system, then you will be prompted to remove one release before you can proceed with adding and activating a new software release.

For information about removing a software release, see Deleting a software release on page 53.

Supported upgrade paths on the VSP 4850GTS-PWR+:

| Upgrade path              | Support   |
|---------------------------|-----------|
| Upgrade from 3.0 to 4.0   | Supported |
| Upgrade from 3.0.1 to 4.0 | Supported |
| Upgrade from 3.1 to 4.0   | Supported |

#### Before you begin

- Back up the configuration files.
- Use an FTP application to upload the file with the new software release to the VSP 4000 switch.
- Ensure that you have not configured VLAN 4060. If you have, you must port all configuration on this VLAN to another VLAN, before you begin the upgrade.

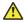

#### Caution:

Starting from Release 3.1, VLAN 4060 is not supported, and all configuration on this VLAN from previous releases will be lost after the upgrade.

## Note:

Software upgrade configurations are case-sensitive.

#### **Procedure**

1. Enter Global Configuration mode:

enable configure terminal

#### 2. Enable FTP:

boot config flag ftpd

3. Enter Privileged EXEC configuration mode by exiting the Global Configuration mode.

exit

4. Extract the release distribution files to the /intflash/release/ directory:

```
software add WORD<1-99>
```

5. (Optional) To install encryption modules on the switch, extract the module files to the / intflash/release directory:

```
Software add-module [software version] [modules file name]
```

6. Install the image:

```
software activate WORD<1-99>
```

7. Restart the Virtual Services Platform 4000 switch:

reset

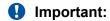

After you restart the system, you have the amount of time configured for the commit timer to verify the upgrade and commit the software to gold. If you do not commit the software to gold and auto-commit is not enabled, the system restarts with the last known working version after the commit timer has expired. This feature ensures you can regain control of the system if an upgrade fails.

8. After you restart the switch, enter Privileged EXEC configuration mode:

rwa

enable

9. Confirm the software is upgraded:

```
show software
```

10. Commit the software:

software commit

#### **Example**

```
VSP-4850GTS-PWR+:1>enable
VSP-4850GTS-PWR+:1#configure terminal
VSP-4850GTS-PWR+:1(config)#boot config flag ftpd
VSP-4850GTS-PWR+:1>exit
VSP-4850GTS-PWR+:1#software add VSP4K.4.0.0.0.tgz
VSP-4850GTS-PWR+:1#software add-modules 4.0.0.0.GA VSP4K.4.0.0.0_modules.tgz
VSP-4850GTS-PWR+:1#software activate 4.0.0.0.GA
```

```
VSP-4850GTS-PWR+:1#reset
```

```
VSP-4850GTS-PWR+:1#show software
             software releases in /intflash/release/
_____
VSP4K.4.0.0.0int064 (Backup Release)
4.0.0.0.GA (Primary Release)
Auto Commit : enabled
Commit Timeout : 10 minutes
```

VSP-4850GTS-PWR+:1#software commit

# Verifying the upgrade

Verify your upgrade to ensure proper Avaya Virtual Services Platform 4000 operation.

#### **Procedure**

1. Check for alarms or unexpected errors:

```
show logging file tail
```

2. Verify all modules and slots are online:

```
show sys-info
```

# Committing an upgrade

Perform the following procedure to commit an upgrade.

#### About this task

The commit function for software upgrades allows maximum time set by the commit timer (the default is 10 minutes) to ensure that the upgrade is successful. If you enable the auto-commit option, the system automatically commits to the new software version after the commit timer expires. If you disable the auto-commit option, you must issue the software commit command before the commit timer expires to commit the new software version, otherwise the system restarts automatically to the previous (committed) version.

#### **Procedure**

1. Enter Privileged EXEC mode:

```
enable
```

2. (Optional) Extend the time to commit the software:

```
software reset-commit-time [<1-60>]
```

#### 3. Commit the upgrade:

software commit

# Downgrading the software

Perform this procedure to downgrade the Avaya Virtual Services Platform 4000 from the current trusted version to a previous release.

## Important:

You can downgrade from Release 4.0.50 to a previous release on the VSP 4450GSX-PWR+ and VSP 4450GTX-HT-PWR+ platforms. There is no release available for the VSP 4450GSX-DC, as Release 4.0.50 is the first release for this model.

#### Before you begin

Ensure that you have a previous version installed.

#### **Procedure**

1. Enter Privileged EXEC mode:

enable

2. Activate a prior version of the software:

software activate WORD<1-99>

3. Restart the Virtual Services Platform 4000:

reset

# Important:

After you restart the system, you have the amount of time configured for the commit timer to verify the software change and commit the software to gold. If you do not commit the software to gold and auto-commit is not enabled, the system restarts with the last known working version after the commit timer expires. This feature ensures you can regain control of the system if an upgrade fails.

4. Commit the software change:

software commit

## Important:

If you do not enable the auto-commit functionality, you must commit the software change before the commit timer expires. This is an optional step otherwise.

- 5. Verify the downgrade:
  - Check for alarms or unexpected errors using the show logging file tail command.
  - Verify all modules and slots are online using the show sys-info command.

#### 6. (Optional) Remove unused software:

software remove WORD<1-99>

#### Variable definitions

Use the data in the following table to use the software command.

| Variable            | Value                                                                           |
|---------------------|---------------------------------------------------------------------------------|
| activate WORD<1-99> | Specifies the name of the software release image.                               |
| add WORD<1-99>      | Specifies the path and version of the compressed software release archive file. |
| remove WORD<1-99>   | Specifies the path and version of the compressed software release archive file. |

# Deleting a software release

Perform this procedure to remove a software release from the Avaya Virtual Services Platform 4000.

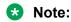

There is a limit of six software releases that can be stored on the VSP 4000 system. If you have six releases already stored on the VSP 4000 system, then you will be prompted to remove one release before you can proceed with adding and activating a new software release.

#### **Procedure**

1. Enter Privileged EXEC configuration mode:

enable

2. Remove software:

software remove WORD<1-99>

#### **Example**

VSP-4450GSX-PWR+:1>enable

VSP-4450GSX-PWR+:1#software remove VSP4K.4.0.50.0.tgz

# Chapter 7: Supported standards, RFCs, and MIBs

This chapter details the standards, request for comments (RFC), and Management Information Bases (MIB) that Avaya Virtual Services Platform 4000 Series supports.

# **Supported IEEE standards**

The following table details the IEEE standards that Avaya Virtual Services Platform 4000 Series supports.

**Table 16: Supported IEEE standards** 

| IEEE standard                       | Description                                                                                                 |  |
|-------------------------------------|----------------------------------------------------------------------------------------------------|--|
| 802.1aq                             | Shortest Path Bridging (SPB)                                                                                |  |
| 802.1D                              | MAC bridges (Spanning Tree)                                                                                 |  |
| 802.1AX                             | Link Aggregation Control Protocol (LACP)                                                                    |  |
| 802.1p                              | Virtual Local Area Network (VLAN) prioritization                                                            |  |
| 802.1Q                              | Virtual Local Area Network (VLAN) tagging                                                                   |  |
| 802.1s                              | Multiple Spanning Tree Protocol                                                                             |  |
| 802.1t                              | 802.1D maintenance                                                                                          |  |
| 802.1w-2001                         | Rapid Spanning Tree Protocol (RSTP)                                                                         |  |
| 802.1X-2004                         | Port-Based Network Access Control                                                                           |  |
| 802.3 CSMA/CD Ethernet ISO/IEC 8802 | International Organization for Standardization (ISO) International Electrotechnical Commission (IEC) 8802-3 |  |
| 802.3ab                             | Gigabit Ethernet 1000BaseT 4 pair Category 5 (CAT5) Unshielded Twisted Pair (UTP)                           |  |
| 802.1ae                             | MACsec                                                                                                    |  |
| 802.3ae                             | 10 Gigabit Ethernet                                                                                         |  |
| 802.3af and 802.3at                 | PoE – Power over Ethernet                                                                                   |  |
| 802.3i                              | 10BaseT                                                                                                    |  |

| IEEE standard | Description      |
|---------------|------------------|
| 802.3u        | 100BaseT         |
| 802.3x        | flow control     |
| 802.3z        | Gigabit Ethernet |

# **Supported RFCs**

The following table and sections list the RFCs that Avaya Virtual Services Platform 4000 Series supports.

**Table 17: Supported request for comments** 

| Request for comment          | Description                                                                             |  |
|------------------------------|-----------------------------------------------------------------------------------------|--|
| draft-grant-tacacs-02.txt    | TACACS+ Protocol                                                                        |  |
| RFC768                       | UDP Protocol                                                                            |  |
| RFC783                       | Trivial File Transfer Protocol (TFTP)                                                   |  |
| RFC791                       | Internet Protocol (IP)                                                                  |  |
| RFC792                       | Internet Control Message Protocol (ICMP)                                                |  |
| RFC793                       | Transmission Control Protocol (TCP)                                                     |  |
| RFC826                       | Address Resolution Protocol (ARP)                                                       |  |
| RFC854                       | Telnet protocol                                                                         |  |
| RFC894                       | A standard for the Transmission of IP Datagrams over Ethernet Networks                  |  |
| RFC896                       | Congestion control in IP/TCP internetworks                                              |  |
| RFC906                       | Bootstrap loading using TFTP                                                            |  |
| RFC950                       | Internet Standard Subnetting Procedure                                                  |  |
| RFC951                       | BootP                                                                                   |  |
| RFC959, RFC1350, and RFC2428 | FTP and TFTP client and server                                                          |  |
| RFC1027                      | Using ARP to implement transparent subnet gateways/Nortel Subnet-based VLAN             |  |
| RFC1122                      | Requirements for Internet Hosts                                                         |  |
| RFC1256                      | ICMP Router Discovery                                                                   |  |
| RFC1305                      | Network Time Protocol v3 Specification,<br>Implementation and Analysis                  |  |
| RFC1340                      | Assigned Numbers                                                                        |  |
| RFC1519                      | Classless Interdomain Routing (CIDR): an Address<br>Assignment and Aggregation Strategy |  |

| Request for comment | Description                                              |  |
|---------------------|----------------------------------------------------------|--|
| RFC1541             | Dynamic Host Configuration Protocol1                     |  |
| RFC1542             | Clarifications and Extensions for the Bootstrap Protocol |  |
| RFC1591             | DNS Client                                               |  |
| RFC1812             | Router requirements                                      |  |
| RFC1866             | Hypertext Markup Language version 2 (HTMLv2) protocol    |  |
| RFC2068             | Hypertext Transfer Protocol                              |  |
| RFC2131             | Dynamic Host Control Protocol (DHCP)                     |  |
| RFC2138             | RADIUS Authentication                                    |  |
| RFC2139             | RADIUS Accounting                                        |  |
| RFC2338             | Virtual Redundancy Router Protocol (VRRP)                |  |
| RFC2616             | Hypertext Transfer Protocol 1.1                          |  |
| RFC2819             | Remote Network Monitoring (RMON)                         |  |
| RFC2992             | Analysis of an Equal-Cost Multipath Algorithm            |  |
| RFC3046             | DHCP Option 82                                           |  |
| RFC3621             | PoE – Power over Ethernet                                |  |
| RFC4250-RFC4256     | SSH server and client support                            |  |
| RFC6329             | IS-IS Extensions supporting Shortest Path Bridging       |  |

# **Quality of service**

**Table 18: Supported request for comments** 

| Request for comment | Description                  |  |
|---------------------|------------------------------|--|
| RFC2474 and RFC2475 | DiffServ Support             |  |
| RFC2597             | Assured Forwarding PHB Group |  |
| RFC2598             | An Expedited Forwarding PHB  |  |

# **Network management**

**Table 19: Supported request for comments** 

| Request for comment | Description                                                                                  |  |
|---------------------|----------------------------------------------------------------------------------------------|--|
| RFC1155             | SMI                                                                                          |  |
| RFC1157             | SNMP                                                                                         |  |
| RFC1215             | Convention for defining traps for use with the SNMP                                          |  |
| RFC1271             | Remote Network Monitoring Management Information Base                                        |  |
| RFC1305             | Network Time Protocol v3 Specification,<br>Implementation and Analysis                       |  |
| RFC1350             | TFTP (Revision 2)                                                                            |  |
| RFC1354             | IP Forwarding Table MIB                                                                      |  |
| RFC1757             | Remote Network Monitoring Management Information Base                                        |  |
| RFC1907             | Management Information Base for Version 2 of the Simple Network Management Protocol (SNMPv2) |  |
| RFC1908             | Coexistence between v1 and v2 of the Internet-<br>standard Network Management Framework      |  |
| RFC1930             | Guidelines for creation, selection, and registration of an Autonomous System (AS)            |  |
| RFC2541             | Secure Shell Protocol Architecture                                                           |  |
| RFC2571             | An Architecture for Describing SNMP Management Frameworks                                    |  |
| RFC2572             | Message Processing and Dispatching for the Simple Network Management Protocol (SNMP)         |  |
| RFC2573             | SNMP Applications                                                                            |  |
| RFC2574             | User-based Security Model (USM) for v3 of the Simple Network Management Protocol (SNMPv3)    |  |
| RFC2575             | View-based Access Control Model (VACM) for the Simple Network Management Protocol (SNMP)     |  |
| RFC2576             | Coexistence between v1, v2, and v3 of the Internet standard Network Management Framework     |  |
| RFC2819             | Remote Network Monitoring Management Information Base                                        |  |

# **MIBs**

Table 20: Supported request for comments

| Request for comment | Description                                                                                          |
|---------------------|----------------------------------------------------------------------------------------------------|
| RFC1156             | MIB for network management of TCP/IP                                                                 |
| RFC1212             | Concise MIB definitions                                                                              |
| RFC1213             | TCP/IP Management Information Base                                                                   |
| RFC1354             | IP Forwarding Table MIB                                                                              |
| RFC1389             | RIPv2 MIB Extensions                                                                                 |
| RFC1398             | Ethernet MIB                                                                                         |
| RFC1442             | Structure of Management Information for version 2 of the Simple Network Management Protocol (SNMPv2) |
| RFC1450             | Management Information Base for v2 of the Simple Network Management Protocol (SNMPv2)                |
| RFC1573             | Interface MIB                                                                                        |
| RFC1650             | Definitions of Managed Objects for the Ethernet-like Interface Types                                 |
| RFC1657             | BGP-4 MIB using SMIv2                                                                                |
| RFC1850             | OSPF MIB                                                                                             |
| RFC2096             | IP Forwarding Table MIB                                                                              |
| RFC2578             | Structure of Management Information v2 (SMIv2)                                                       |
| RFC2674             | Bridges with Traffic MIB                                                                             |
| RFC2787             | Definitions of Managed Objects for the Virtual Router Redundancy Protocol                            |
| RFC2863             | Interface Group MIB                                                                                  |
| RFC2925             | Remote Ping, Traceroute and Lookup Operations MIB                                                    |
| RFC3416             | v2 of the Protocol Operations for the Simple Network Management Protocol (SNMP)                      |
| RFC4022             | Management Information Base for the Transmission Control Protocol (TCP)                              |
| RFC4113             | Management Information Base for the User Datagram Protocol (UDP)                                     |

# **Standard MIBs**

The following table details the standard MIBs that Avaya Virtual Services Platform 4000 Series supports.

**Table 21: Supported MIBs** 

| Standard MIB name                                                                                                    | Institute of Electrical and Electronics Engineers/Request for Comments (IEEE/RFC) | File name        |
|----------------------------------------------------------------------------------------------------|-----------------------------------------------------------------------------------|------------------|
| STDMIB2— Link Aggregation<br>Control Protocol (LACP) (802.3ad)                                                           | 802.3ad                                                                           | ieee802-lag.mib  |
| STDMIB4—Internet Assigned<br>Numbers Authority (IANA)<br>Interface Type                                                  | _                                                                                 | iana_if_type.mib |
| STDMIB5—Structure of Management Information (SMI)                                                                        | RFC1155                                                                           | rfc1155.mib      |
| STDMIB6—Simple Network Management Protocol (SNMP)                                                                        | RFC1157                                                                           | rfc1157.mib      |
| STDMIB7—MIB for network<br>management of Transfer Control<br>Protocol/Internet Protocol (TCP/<br>IP)-based Internet MIB2 | RFC1213                                                                           | rfc1213.mib      |
| STDMIB8—A convention for defining traps for use with SNMP                                                                | RFC1215                                                                           | rfc1215.mib      |
| STDMIB10—Definitions of Managed Objects for Bridges                                                                      | RFC1493                                                                           | rfc1493.mib      |
| STDMIB11—Evolution of the Interface Groups for MIB2                                                                      | RFC2863                                                                           | rfc2863.mib      |
| STDMIB12—Definitions of<br>Managed Objects for the Ethernet-<br>like Interface Types                                     | RFC1643                                                                           | rfc1643.mib      |
| STDMIB15—Remote Network Monitoring (RMON)                                                                                | RFC2819                                                                           | rfc2819.mib      |
| STDMIB17—Management<br>Information Base of the Simple<br>Network Management Protocol<br>version 2 (SNMPv2)               | RFC1907                                                                           | rfc1907.mib      |
| STDMIB21—Interfaces Group MIB using SMIv2                                                                                | RFC2233                                                                           | rfc2233.mib      |
| STDMIB26a—An Architecture for Describing SNMP Management Frameworks                                                      | RFC2571                                                                           | rfc2571.mib      |

| Standard MIB name                                                                                                    | Institute of Electrical and Electronics Engineers/Request for Comments (IEEE/RFC) | File name                                                             |
|----------------------------------------------------------------------------------------------------|-----------------------------------------------------------------------------------|-----------------------------------------------------------------------|
| STDMIB26b—Message<br>Processing and Dispatching for<br>the SNMP                                                                   | RFC2572                                                                           | rfc2572.mib                                                           |
| STDMIB26c—SNMP Applications                                                                                                    | RFC2573                                                                           | rfc2573.mib                                                           |
| STDMIB26d—User-based<br>Security Model (USM) for version<br>3 of the SNMP                                                         | RFC2574                                                                           | rfc2574.mib                                                           |
| STDMIB26e—View-based Access<br>Control Model (VACM) for the<br>SNMP                                                               | RFC2575                                                                           | rfc2575.mib                                                           |
| STDMIB26f —Coexistence<br>between Version 1, Version 2, and<br>Version 3 of the Internet-standard<br>Network Management Framework | RFC2576                                                                           | rfc2576.mib                                                           |
| STDMIB29—Definitions of<br>Managed Objects for the Virtual<br>Router Redundancy Protocol                                          | RFC2787                                                                           | rfc2787.mib                                                           |
| STDMIB31—Textual Conventions for Internet Network Addresses                                                                       | RFC2851                                                                           | rfc2851.mib                                                           |
| STDMIB32—The Interface Group MIB                                                                                                  | RFC2863                                                                           | rfc2863.mib                                                           |
| STDMIB33—Definitions of<br>Managed Objects for Remote<br>Ping, Traceroute, and Lookup<br>Operations                               | RFC2925                                                                           | rfc2925.mib                                                           |
| STDMIB38—SNMPv3 These<br>Request For Comments (RFC)<br>make some previously named<br>RFCs obsolete                                | RFC3411, RFC3412, RFC3413,<br>RFC3414, RFC3415                                    | rfc2571.mib, rfc2572.mib,<br>rfc2573.mib, rfc2574.mib,<br>rfc2575.mib |
| STDMIB39—Entity Sensor<br>Management Information Base                                                                             | RFC3433                                                                           |                                                                       |
| STDMIB40—The Advanced<br>Encryption Standard (AES) Cipher<br>Algorithm in the SNMP User-<br>based Security Model                  | RFC3826                                                                           | rfc3826.mib                                                           |
| STDMIB41—Management<br>Information Base for the<br>Transmission Control Protocol<br>(TCP)                                         | RFC4022                                                                           | rfc4022.mib                                                           |

| Standard MIB name                                                               | Institute of Electrical and Electronics Engineers/Request for Comments (IEEE/RFC) | File name   |
|---------------------------------------------------------------------------------|-----------------------------------------------------------------------------------|-------------|
| STDMIB43—Management<br>Information Base for the User<br>Datagram Protocol (UDP) | RFC4113                                                                           | rfc4113.mib |
| STDMIB44—Entity MIB                                                             | RFC4133                                                                           | rfc4133.mib |
| STDMIB45—Definitions of Managed Power over Ethernet                             | RFC3621                                                                           | rfc3621.mib |
| STDMIB??—SecY Management Table (secylfTable)                                    | 802.1ae                                                                           | 8021ae.mib  |

# **Proprietary MIBs**

The following table details the proprietary MIBs that Avaya Virtual Services Platform 4000 Series supports.

**Table 22: Proprietary MIBs** 

| Proprietary MIB name                                                                                   | File name                  |
|----------------------------------------------------------------------------------------------------|----------------------------|
| PROMIB1—Rapid City MIB                                                                                 | rapid_city.mib             |
| <b>★</b> Note:                                                                                         |                            |
| The MACsec tables, namely, rcMACSecCATable and rcMACSecIfConfigTable are a part of the Rapid City MIB. |                            |
| PROMIB 2—SynOptics Root MIB                                                                            | synro.mib                  |
| PROMIB3—Other SynOptics definitions                                                                    | s5114roo.mib               |
| PROMIB4—Other SynOptics definitions                                                                    | s5tcs112.mib               |
| PROMIB5—Other SynOptics definitions                                                                    | s5emt103.mib               |
| PROMIB6—Avaya RSTP/MSTP proprietary MIBs                                                               | nnrst000.mib, nnmst000.mib |
| PROMIB11—Avaya MIB definitions                                                                         | wf_com.mib                 |
| PROMIB12—Other SynOptic definition for Combo Ports                                                     | s5ifx.mib                  |
| PROMIB31—Other SynOptic definition for PoE                                                             | bayStackPethExt.mib        |

# **Chapter 8: Known issues and limitations**

This section details the known issues and limitations of the Avaya Virtual Services Platform 4000. Where appropriate, use the workarounds provided.

## Known issues in releases 4.0.40 and 4.0.50

The following sections identify the known issues in releases 4.0.40 and 4.0.50 of the Avaya Virtual Services Platform 4000.

#### **Device related issues**

Table 23: Known issues

| Issue number | Description                                                                                                    | Workaround                                                                                                    |
|--------------|----------------------------------------------------------------------------------------------------|----------------------------------------------------------------------------------------------------|
| wi01111785   | Internal QoS remapping with filters does not work for certain UDP destination ports.  This is due to the control packets in the VSP 4000 system that are assigned with a higher priority egress queue. The action to assign the incoming control packet with an egress queue is in conflict with the action of the egress queue derived from the internal QoS remapping with ACL filter. Hence, the internal QoS remapping with ACL filter does not work for those control packets. | <ul> <li>The control packets received from the ingress port include the following:</li> <li>Always assign queue-6: DHCP, BPDU, LLDP, SLPP, CFM, ARP, IST-ARP1, IST-SLM, BARP, EAP, PIM-MC, PIM-UC, RIPv2, RIPv1, OSPF-MC, OSPF-UC, IGMP, BGP, TELNET, SSH, RSH, RLOGIN, TFTP, FTP, RADIUS, NTP, ICMP, HTTP, HTTPS, IPV6-ND.</li> <li>Always assign queue-7: ISIS control, LACP, VLACP, VRRP, SNMP, IST</li> </ul> |
| wi01126761   | Traffic convergence can take 3 to 6 seconds for NNI failover on a BEB with a large number (greater than 600) of L2 VSNs.                                                                                                    | None                                                                                                    |
| wi01134468   | On a T-UNI port with L2 untrusted configuration, the internal QoS of the traffic flow is derived from the .1p bits of the ingress tagged traffic.                                                                                                    | None.                                                                                                    |

| Issue number | Description                                                                                                    | Workaround                                                                                                    |
|--------------|----------------------------------------------------------------------------------------------------|----------------------------------------------------------------------------------------------------|
|              | If incoming client packets are tagged, the VSP 4000 system always derives the internal priority queue from the 802.1p tag.                                                                                             |                                                                                                    |
| wi01134509   | On a T-UNI port, with incoming untagged traffic, the internal QoS level of the traffic flow is set to 0, irrespective of the L2 Trust configuration on the port.                                                       | None.                                                                                                    |
|              | If incoming client packets are untagged, the internal priority queue of the VSP 4000 is always the best-effort queue.                                                                                                  |                                                                                                    |
| wi01134624   | With an 8 port NNI MLT, a VSP 4000 system acting as BEB can support up to 600 multicast streams.                                                                                                    | None                                                                                                    |
| wi01135628   | Remarking of dot1p for tagged unicast, unknown unicast or multicast traffic fails on L2 trusted T-UNI ports. This issue is not seen on CVLAN ports.                                                                    | For any incoming packet on a T-UNI port, you can remark traffic using internal-qos to set the QoS level instead of remark-dot1p. |
| wi01136168   | The metric field in the redistribute command is not supported for inter-VRF redistributed routes.                                                                                                    | None                                                                                                    |
|              | This impacts only inter-VRF metric settings. It does not impact inter-VRF route filtering.                                                                                                    |                                                                                                    |
| wi01136327   | T-UNI, QoS: The .1p bit in the CVLAN of the egress packet is changed when ingress .1p is 0, and also when ingress . 1p is 1 in the case of L2 Trusted with L3 Untrusted and Diffserv disabled.                         | None. There is no impact to packet processing. The issue is seen only if you mirror the packet in the SPB cloud.                 |
| wi01136379   | A node configured with all supported features and booted with the base license loses all T-UNI configuration.                                                                                                    | None                                                                                                    |
|              | Loading a node with a base license fails to load configuration related to the IP VRF, ISIS, SPBM and IPVPN.                                                                                                    |                                                                                                    |
| wi01137696   | A port or a VLAN based filter created for CFM, OSPF, RIP, PIM, or VRRP control protocols with a Deny/Permit action (ACE or Global-ctrl-pkt action), based on ethertype/ip/other qualifiers, bypasses the filter rules. | None                                                                                                    |
|              | A port based filter created on T-UNI port or MLT for LACP, VLACP control                                                                                                    |                                                                                                    |

| Issue number | Description                                                                                                    | Workaround                                                                                                    |
|--------------|----------------------------------------------------------------------------------------------------|----------------------------------------------------------------------------------------------------|
|              | protocols with a Deny/Permit action (ACE or Global-ctrl-pkt action), based on ethertype/ip/other qualifiers, bypasses the filter rules.                                             |                                                                                                    |
| wi01137736   | On a base VSP 4000 system with Revision 10 hardware and POE support, PAUSE frames are not supported.                                                                                | None                                                                                                    |
| wi01138070   | The 802.1 priority bits in the BVLAN tag are not copied to the I-Tag when traffic egresses out of the NNI port.                                                                     | None                                                                                                    |
| wi01138595   | The OUTLOSS PACKETS counter value increments when packets are dropped, as a result of Source Port squelching on T-UNI ports.                                                        | None                                                                                                    |
| wi01140395   | Pinging a remote IP address over VRF does not work unless the source IP address is specified.                                                                                       | None. This behavior is as designed.                                                                                                 |
| wi01141161   | Traffic is not forwarded on a T-UNI LACP MLT, if the LACP MLT is <i>not</i> associated with a VLAN before adding to a T-UNI ISID.                                                   | Ensure that the LACP MLT is associated with a VLAN before adding to a T-UNI ISID. The associated VLAN can also be the default VLAN. |
| wi01141429   | The error message GlobalRouter POE ERROR poeMgrPoeDefaultConfig: POE Driver error (bcm_poe_set_logical_port_map() can be ignored if seen once or twice during boot up.              | If the error message persists, verify that the POE driver on the hardware is up and running.                                        |
| wi01142915   | When you execute the default SLPP command without parameters, the                                                                                                    | Always execute the default SLPP command with appropriate parameters.                                                                |
|              | command does not automatically set all SLPP parameters to default.                                                                                                    | For example, to set the SLPP parameter tx-interval to default, execute the command default slpp tx-interval.                        |
| wi01143509   | Redundant RIP configuration is saved for BVLANs when configuration is saved in verbose mode. Sourcing this configuration displays the error RIP circuit for ifindex does not exist. | None                                                                                                    |
| wi01144867   | On the port that is removed from a T-UNI LACP MLT, non T-UNI configuration is blocked as a result of T-UNI consistency checks.                                                      | When a port is removed from a T-UNI LACP MLT, the LACP key of the port must be set to default.                                      |

| Issue number | Description                                                                                                    | Workaround                                                                                                    |
|--------------|----------------------------------------------------------------------------------------------------|----------------------------------------------------------------------------------------------------|
| wi01154179   | VSP 4450GSX-PWR+: No log messages are generated when plugging/unplugging the USB from the switch.                                                                                                    | None.                                                                                                    |
| wi01157224   | Killing the "TOP" process from the Shell may crash the system.  This issue has occurred only once and                                                                                                    | None.                                                                                                    |
|              | was not reproducible.                                                                                                    |                                                                                                    |
| wi01159644   | The output of the command show spanning-tree rstp port config [{slot/port[-slot/port][,]}] displays the value of Port Protocol Migration as false irrespective of whether the protocol migration flag is set to true or false. | None. This behavior is as designed.                                                                                                    |
| wi01160332   | VSP 4450GSX-PWR+: The command show int gi statistic verbose shows half the packet count on MACsec port ingress.                                                                                                    | This happens only with the MACsec IXIA port. This issue does not appear on a real back-back connected scenario.                                                                          |
| wi01161534   | VSP 4450GSX-PWR+ (PoE): The 802.3af standard allows 21W of power to PD.                                                                                                    | Run the poe poe-limit <> to limit the power to 15.4W if 802.3af standard is configured.                                                                                                  |
| wi01162515   | The VSP 4000 switch fails to enable maximum supported ingress (1536) and egress (256) ACEs.                                                                                                    | None.                                                                                                    |
| wi01166763   | SLAMon tests fail (between 2% and 8% failure) between VSP 4000 devices when you have too many agents involved with scaled configurations.                                                                                      | This happens only in a scaled scenario with more than seven agents, otherwise the failure does not occur. The acceptable failure percentage is 5%, but you may see failures of up to 8%. |
| wi01168610   | VSP 4450GSX: The command sys shutdown does not change the STATUS LED on the VSP 4450GSX-PWR+ device.                                                                                                    | None. This issue does not impact any functionality.                                                                                                    |
| wi01168706   | The following error message occurs when performing shutdown/no-shutdown commands continuously:  101 [05/02/14                                                                                                    | None. When this issue occurs, the port in question may go down, then performs a shutdown/no-shutdown of the port to bring it up and resumes operation.                                   |
|              | 06:59:55.178:UTC] 0x0011c525<br>00000000 GlobalRouter COP-SW<br>ERROR vsp4kTxEnable Error<br>changing TX disable for SFP<br>module: 24, code: -8                                                                               |                                                                                                    |
| wi01171802   | VSP 4450GSX: On a fresh boot, peer ports connected to ports 1/49 and 1/50                                                                                                    | None.                                                                                                    |

| Issue number | Description                                                                                                    | Workaround                                                                                                    |
|--------------|----------------------------------------------------------------------------------------------------|----------------------------------------------------------------------------------------------------|
|              | bounce and may cause additional transitions in the network.                                                                                                    |                                                                                                    |
| wi01171907   | VSP 4450GSX: CAKs are not cleared after setting VSP 4K to factory-default.                                                                                                    | None. Currently this is the default behavior and does not affect functionality of the MACsec feature.                                                                                                    |
| wi01173026   | A reboot with verbose configuration does not allow you to delete any vrf.                                                                                                    | This issue occurs only when the configuration file is saved in "verbose" mode and then rebooted in that configuration. On field, it is highly unlikely to save a configuration file in verbose mode and use that for sourcing the configuration. Verbose mode is used more as a diagnostic tool. This issue does not impact the functionality of the product. |
| wi01173136   | T1 SFP: Shutting down the T1 link from one end of the VSP 4000 does not shut down the link at the remote end. You may experience traffic loss if the remote side of the link is not shut down.                                                                                                    | This issue occurs only when T1 SFP link from one end is shutdown. Enable a dynamic link layer protocol such as LACP or VLAC on both ends to shut the remote end down too. As an alternative, administratively disable both the ends of the T1 SFP link to avoid the impact.                                                                                   |
| wi01175118   | On a MACsec enabled port, you may see delayed packets when the MACsec port is kept running for more than 12 hours.                                                                                                    | None.                                                                                                    |
|              | This delayed packet counter may also increment when there is complete reordering of packets so that the application might receive a slow response.                                                                                                    |                                                                                                    |
|              | But in this case, it is a marginal increase in the packet count, that occurs due to PN mismatch sometimes only during Key expiry, and does not induce any latency.                                                                                                    |                                                                                                    |
| wi01175367   | The voltage for power supply erroneously displays as 220 volts when the power intake is more than 1000 W, regardless of the actual power supply voltage (110 or 220 volts). You should read this as 110/220 volts. For AC power, the power voltage displays as 110/220 volts for all other cases. | None.                                                                                                    |

# Limitations in release 4.0.40 and 4.0.50

This section lists known limitations and expected behaviors that may first appear to be issues. The following table provides a description of the limitation or behavior and the work around, if one exists.

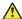

#### **Caution:**

The alpha release of the VSP 4450GTX-HT-PWR+ has operating temperature and power limitations. For safety and optimal operation of the device, ensure that the prescribed thresholds are strictly adhered to.

Table 24: VSP 4450GTX-HT-PWR+ limitations

| Issue                                                                     | Description                                                                                                    | Workaround                                                                                                    |
|---------------------------------------------------------------------------|----------------------------------------------------------------------------------------------------|----------------------------------------------------------------------------------------------------|
| <li>Issue number&gt; for high-temperature threshold</li>                  | The VSP 4450GTX-HT-PWR + supports a temperature range of 0°C to 70°C.  In the alpha release, power supply does not shut down at an intended over-temperature threshold of 79°C.                                                               | To prevent equipment damage, ensure that the operating temperature is within the supported temperature range of 0°C to 70°C.                                                                                         |
| <li>Issue number&gt; for power supply wattage threshold</li>              | Software functionality to reduce<br>the POE power budget based on<br>the number of operational power<br>supplies and operating<br>temperature is not available in the<br>Alpha SW image.                                                      | Ensure that the POE device power draw is maintained at the following when the device is at temperatures between 61°C and 70°C:  • 400W — with 1 operational power supply  • 832W — with 2 operational power supplies |
| <li><lssue number=""> for inoperable external USB receptacle</lssue></li> | The VSP 4450GTX-HT-PWR+ has an empty external USB receptacle that was not available in GTS models. Software to support the use of the external USB receptacle is not yet available in the Alpha SW image Therefore the USB port is inoperable | No workarounds are provided with the alpha image.                                                                                                    |

Table 25: Limitations and expected behaviors

| Issue number | Description                                                             |
|--------------|-------------------------------------------------------------------------|
| wi01159075   | VSP 4450GSX-PWR+: Mirroring functionality is not working for RSTP BPDUs |

| Issue number | Description                                                                                                    |
|--------------|----------------------------------------------------------------------------------------------------|
| wi01145099   | IP multicast packets with TTL=1 are not switched across the SPB cloud over an L2 VSN. They are dropped by the ingress BEB.                                                                                                    |
|              | To prevent IP multicast packets from being dropped, configure multicast senders to send traffic with TTL >1.                                                                                                    |
| wi01138851   | Configuring and Retrieving licenses using the EDM is not supported.                                                                                                    |
| wi01112491   | IS-IS enabled ports cannot be added to an MLT. The current release does not support this configuration.                                                                                                    |
| wi01142142   | When a multicast sender moves from one port to another within the same BEB, with the old port operationally up, the source port information in the output of the show ip igmp sender command is not updated with new sender port information.                                                                                                    |
|              | You can perform one of the following workarounds:                                                                                                    |
|              | On an IGMP snoop enabled interface, you can flush IGMP sender records.                                                                                                    |
|              | ⚠ Caution:                                                                                                    |
|              | Flushing sender records can cause a transient traffic loss.                                                                                                    |
|              | On an IGMP enabled L3 interface, you can toggle the IGMP state.                                                                                                    |
|              | ⚠ Caution:                                                                                                    |
|              | Expect traffic loss until IGMP records are built after toggling the IGMP state.                                                                                                    |
| wi01143223   | Hosts connected to a VSP 4000 system acting as a VRRP backup-master, cannot ping the VRRP virtual IP, if the VRRP session is established over an L2–VSN between the VRRP master and backup-master for that VLAN. However, traffic from the hosts is routed by the VRRP backup-master, and the ARP for the VRRP virtual IP is resolved.                                                                                      |
| wi01141638   | When a VLAN with 1000 multicast senders is deleted, the console or telnet session hangs and SNMP requests time out for up to 2 minutes.                                                                                                    |
| wi01137195   | A static multicast group cannot be configured on an L2 VLAN before enabling IGMP snooping on it. After IGMP snooping is enabled on the L2 VLAN for the first time, static multicast group configuration is allowed, even when IGMP snooping is disabled later on that L2 VLAN.                                                                                                    |
| wi01068569   | The system displays a warning message that routes will not inject until the apply command is issued after the enable command. The warning applies only after you enable redistribution, and not after you disable redistribution. For example, 4k2:1(config) #isis apply redistribute direct vrf 2.                                                                                                    |
| wi01122478   | Stale snmp-server community entries for different VRFs appear after reboot with no VRFs .                                                                                                    |
|              | On an node with any valid config file saved with more than the default vrf0 , snmp_community entries for that VRF are created and maintained in a separate txt file, snmp_comm.txt, on every boot. The node reads this file and updates the snmp communities available on the node. As a result for a boot with config having no VRFs, you may still see snmp_community entries for VRFs other than the globalRouter vrf0 . |

| Issue number | Description                                           |
|--------------|-------------------------------------------------------|
| wi01171670   | Telnet packets get encrypted on MACsec enabled ports. |

# Chapter 9: Resolved issues in Release 4.0.40

This section details all the issues that were resolved in release 4.0.40.

Table 26: Resolved issues

| WI reference         | Description                                                                                                    |
|----------------------|----------------------------------------------------------------------------------------------------|
| Device related issue | es                                                                                                    |
| wi01188771           | Malformed DHCP INFORM packets with a missing END option causes a memory leak.                                                                                                    |
| wi01142727           | For traffic coming from an SPBM cloud and egressing VSP 4000 towards a UNI port, all client frames have the 802.1 priority bits set to zero, if the ingress BEB is a VSP 9000 system.                   |
| wi01143509           | Redundant RIP configuration is saved for BVLANs when configuration is saved in verbose mode. Sourcing this configuration displays the error RIP circuit for ifindex does not exist.                     |
| wi01166823           | VSP 4450GSX-PWR+: The MCoSPB sender traffic does not egress out of NNI Receiver port of the system when the CPU is hiked consistently. Avoiding CPU hikes over longer periods of time solves the issue. |
| wi01163425           | VSP 4000: Executing the command show ip route causes a crash if the remote IS-IS system host name is configured with the maximum permitted length.                                                      |
| wi01163084           | The Association Number is incorrect in the message logged for key refresh.                                                                                                    |
| wi01161534           | VSP 4450GSX-PWR+ (PoE): The 802.3af standard allows 21W of power to PD.                                                                                                    |
|                      | The workaround was to limit the power to 15.4W if 802.3af standard is configured. This is no longer necessary.                                                                                          |
| wi01160531           | VSP 4450GSX-PWR+: When routes are increased to more than 16,000, the system crashes and a Core Dump is generated.                                                                                       |
|                      | The maximum number of supported routes in the system is 16,000. This is as per design. The system crashes only when this limit is crossed.                                                              |
| wi01155740           | VSP 4450GSX-PWR+: The output of the ACLI command show poe-port-<br>status shows "DeliveringPower" when connected to a non-PoE 4850GTS<br>system and "OtherFault" when connected to PoE 4850GTS system.  |

| WI reference | Description                                                                                                    |
|--------------|----------------------------------------------------------------------------------------------------|
| wi01092747   | An abort from a FTP client session may not be processed right away, but may be delayed for up to 60 seconds. During this time the FTP session may show as active.                                                                                                    |
| wi01094114   | The CLI copy command may in some cases not return an error if the remote FTP or TFTP server cannot accept the file due to a full disk. The file may be created with a file size of zero.                                                                                                    |
| wi01096785   | The ARP aging timer is broken.                                                                                                    |
| wi01098428   | On an Etree setup, after isis is reset, the mac entries are not learned.                                                                                                    |
| wi01078025   | On import, filter ACL default action as deny with control-packet-action as permit is not working. When filter ACL default action is configured as deny and control-packet-action is permit, control packets are dropped by the filter default action.                                                      |
| wi01091986   | On one occasion a core dump has been detected following the reset command as the system was shutting down; the reboot sequence completed successfully and the switch came back online.                                                                                                    |
| wi01093170   | The show clock does not display the updated time-zone value.                                                                                                    |
| wi01093913   | The one shot snmpset command does not work for the creation and isid set for an Etree Private VLAN.                                                                                                    |
| wi01094391   | Configuration of BVLAN with vlan id 1, under router isis should not be allowed.                                                                                                    |
| wi01094393   | Unable to provide the burst-count value with the loopback command when the interframe-interval option is used.                                                                                                    |
| wi01094840   | The following message appears when the switch is booting: WARNING: Check dummy: modes fastethernet_interface_configurationspanning-tree.                                                                                                    |
| wi01095494   | QoS Code clean up and functionality on a 10G port when in 1G mode should have the same functions that the 1G ports use.                                                                                                    |
| wi01096198   | When a MAC-in-MAC packet is encapsulated at the SPB edge, the packet priority is carried into the pbits in the BTAG and the pbits in the ITAG, and both priority values should be consistent. However, sometimes the priority in the ITAG is not marked correctly, so that the ITAG may carry the priority |
| wi01096838   | Disable L3VSN Mac learning.                                                                                                    |
| wi01098490   | The license logging event ID 0x000000658 is shared with/by the internal error code log.                                                                                                    |
| wi01098746   | Port the fix that resolved the nnclinnclip segmentation fault.                                                                                                    |
| wi01099822   | If you assign a Vlan name that is longer than the display field for the commands show vlan basic, and show vlan advance, then the alignment of show vlan advance is improper in the output.                                                                                                    |
| wi01100726   | Cannot disable ip routing on a VRF                                                                                                    |
| wi01101004   | Support for control-packet-action of the ACL default action in ACLI is required.                                                                                                    |
| wi01103000   | The debug config file should not be overwritten.                                                                                                    |

| WI reference | Description                                                                                                    |
|--------------|----------------------------------------------------------------------------------------------------|
| wi01103789   | The L3 VSN router is not learnt when there are 256 IP interfaces; and is not learnt dynamically if you delete 2 IP addresses. The workaround is to disable and then enable the router isis.                                  |
| wi01104529   | Customer ARP and ICMP request packets with VLAN priority 0 received on a UNI interface are being transmitted out the NNI interface with BVLAN priority equal to 6.                                                           |
| wi01105101   | GlobalRouter ISIS ERROR plsbScProcessBmac:getPortFromMgid Failed:Dest:00bb.0000.6500.00 VlanId:4001 mgid 229 port 1/38.                                                                                                    |
| wi01105277   | The system displays the wrong error when you change encap dot1q for lacp mlt.                                                                                                    |
| wi01106504   | Remove command slot shutdown because there is no Out-Of-Band Mgmt port.                                                                                                    |
| wi01108234   | The system displays the following error after boot: 0x0031c605 00000000 GlobalRouter POE ERROR poeMgrPoeDefaultConfig: POE Driver error (bcm_poe_set_logical_port_map() error: -4).                                          |
| wi01108248   | Requires port fix for SPB crash.                                                                                                    |
| wi01108477   | The flight-recorder archive command logs SW Error Process died messages.                                                                                                    |
| wi01108927   | SNMP MIB walk stack dumps switch.                                                                                                    |
| wi01108939   | SNMP failure on isis TimeStamp definition.                                                                                                    |
| wi01110177   | EDM: changing the encap dot1q for an lacp interface fails with unknown error.                                                                                                    |
| wi01110188   | The copy clilog command executes with errors referring to the VSP 9000 platform.                                                                                                    |
| wi01110194   | Enabling edge port on an MLT interface fails with the error operation not allowed, and with the console and log message GlobalRouter HW INFO Admin Edge Port status changes will take effect only after the port is bounced. |
| wi01110914   | The command sysDescr does not return the correct format which causes COM to not identify the device.                                                                                                    |
| wi01111182   | The brouter port vlan should not be allowed to be configured as the ACL inVlan.                                                                                                    |
| wi01111396   | Mirrored traffic seen on an private MLT port, from a filter created to permit, count, and mirror all pvlan traffic to a destination mlt, is never removed even after the filter is deleted.                                  |
| wi01111398   | Mirroring a port to a destination MLT fails. If the port to which the mirrored traffic is hashed, then the port is shut down.                                                                                                |
| wi01112536   | The switch crashes when you delete ISIS SPBM configuration through COM 3.0.2 from EDM 3.0.1.                                                                                                    |
| wi01086954   | When isis is enabled on a port which is member of vlan 1, the port is not removed from vlan 1 automatically. Since isis adds the nni ports to BVLAN                                                                          |

| WI reference | Description                                                                                                    |
|--------------|----------------------------------------------------------------------------------------------------|
|              | automatically when the isis is enabled, the ports are not removed from vlan 1. If the nni port is member of vlan 1, it could possibly trigger mac flush in the cvlans when the nni port state changes.                                                                                                    |
| wi01095069   | When IP ECMP is enabled on the i-sid enabled VRF, L3 VSN traffic which hashes out on secondary BVID will be dropped. The root cause is because IP ECMP enabled is not supported on the I-SID VRF on this release. There is no consistency check in place to not allow the ECMP to be enabled while the VRF is configured the L3 VSP service. |
| wi01097860   | Auxiliary 2 Monitoring should not be implemented for SFP/SFP+ in the show pluggables command.                                                                                                    |
| wi01098477   | EDM ISIS > ISIS > Adjacency & EDM ISIS > ISIS > Protocol Summary is not lining up with ACLI.                                                                                                    |
| wi01103444   | The default ISIS system ID in config does not load after boot.                                                                                                    |
| wi01112181   | The rc.0 file can cause continuous crash and reboot if the command in rc.0 is not a VSP 4000 known command.                                                                                                    |
| wi01094633   | The command clear mlt must be removed from CLI.                                                                                                    |
| wi01127897   | If the member ports of the MLT have MSTP disabled and one of the members is removed from the MLT, then all the ports in the original MLT configuration go into an MSTP-enabled state and MSTP reconverges.                                                                                                    |
| wi01134468   | On a T-UNI port with L2 untrusted configuration, the internal QoS of the traffic flow is derived from the .1p bits of the ingress tagged traffic.                                                                                                    |
|              | If incoming client packets are tagged, the VSP 4000 system always derives the internal priority queue from the 802.1p tag.                                                                                                    |
| wi01153937   | VSP 4450GSX-PWR+: An FX100 inserted into a port on a GSX device fails to link to another GSX device.                                                                                                    |
| wi01156330   | VSP 4450GSX-PWR+: A working 1G SFP that is connected in 10G slot does not receive any traffic even if the SFP is detected and the link state is 'operation up'.                                                                                                    |
| wi01156384   | VSP 4450GSX-PWR+: The RPS LED appears in OFF state after adding a second power supply without power.                                                                                                    |
| wi01157220   | VSP 4450GSX-PWR+: The error message HW ERROR SEEPROM reading failed on slot PS 1 appears when you insert a redundant power supply with power.                                                                                                    |
| wi01157967   | VSP 4450GSX-PWR+: The interval between the first two NTP messages is 15 minutes although NTP interval is set to 10 minutes.                                                                                                    |
| wi01158219   | <b>ECMP</b> : The VSP 4000 system crashes when ECMP is enabled or disabled with ECMP static route having the prefix-list mapped to pathlist-2.                                                                                                    |
| wi01158854   | VSP 4450GSX-PWR+: The Rx Port counter statistics on ports 1/49 and 1/50 display double the number of packets than that transmitted from SMB.                                                                                                    |
| wi01159615   | A one-time crash is seen when you try to execute IGMP commands.                                                                                                    |

| WI reference       | Description                                                                                                    |
|--------------------|----------------------------------------------------------------------------------------------------|
| wi01159915         | VSP 4450GSX-PWR+: ISIS adjacency does not converge when shutdown and no shutdown commands are run on NNI ports when the system is initially brought up.                                                          |
| wi01161022         | VSP 4450GSX-PWR+: If the PoE limit is set to less than the PoE load on a port, the port status changes to "OtherFault" and does not change even after changing the PoE limit to a higher value.                  |
| wi01161587         | <b>VSP 4450GSX-PWR+</b> (10G ports): The state of the 10G link is 'up' in CP, but the state is 'down' in BCM even though the remote end state is 'admin down'.                                                   |
| wi01161728         | VSP 4450GSX-PWR+: The 10G port drops all packets whose size is above 1559 bytes.                                                                                                    |
| wi01162463         | The system crashes on running show ip arp command after running shutdown and no shutdown commands on NNI link on the box with 2K ARP entry.                                                                      |
| wi01166373         | VSP 4450GSX: The LACP link does not come up on failover, when 10G ports are configured as LACP MLT.                                                                                                    |
| wi01168172         | VSP 4000: With copper and fiber Ethernet ports as part of NNI LACP MLT, all traffic ingressing from UNI gets duplicated on the NNI, when traffic is hashed on to the fiber NNI links.                            |
| wi01169291         | VSP4000 Release 4.0 Trials: The optic with part number AA1419075-E6 shows as unsupported on the VSP 4000 system.                                                                                                 |
| wi01170771         | The system crashes when you execute the command show interfaces gigabitEthernet <port-id-range>.</port-id-range>                                                                                                 |
| wi01172580         | Core-dump occurs when a host route with a next-hop of itself pointing to another VRF is deleted. Fix is in file /vob/nd_protocols/rtm/lib/rtmbase.cpp. Check for the next-hop pointer before accessing the file. |
| EDM related issues |                                                                                                    |
| wi01163338         | VSP 4450GSX-PWR+: The EDM does not show the SFP/DDI tab for ports 1/13 to 1/48.                                                                                                    |
| wi01163331         | VSP 4000: The Device Physical view on the EDM does not indicate whether an SFP or SFP+ is installed or not.                                                                                                    |
| wi01096060         | EDM fails the port stat refresh when table items are selected and the bar graph is selected with cumulative results.                                                                                             |
| wi01096082         | EDM fails stat refresh when 15 or more ports are selected.                                                                                                    |
| wi01096089         | EDM fails stat refresh for cumulative results when you clear the results.                                                                                                    |
| wi01159075         | In EDM, the VRF ip route table interface information is not displayed for route entry.                                                                                                    |
| wi01101458         | The range for Vlan aging time must be changed from 01000000 to 0.                                                                                                    |
| wi01103729         | When you have private vlans, and then create a new mlt and refresh EDM to view the updated vlan list, EDM experiences an endless loop and eventually times out.                                                  |

| WI reference | Description                                                                                                    |
|--------------|----------------------------------------------------------------------------------------------------|
| wi01105461   | There is inconsistent behavior when you create a vlan of type protocol ipv6 using ACLI and EDM.                                               |
| wi01107796   | If you launch EDM through COM, the ARP table for the VRF window does not populate with any entries.                                           |
| wi01109986   | If you launch EDM through COM, the Vlan FDB aging time does not allow you to configure on VRF, and does not display timer information.        |
| wi01110515   | If you open a 6th EDM session, the system closes an existing EDM session before opening a new session.                                        |
| wi01110811   | In EDM, the ip route VRF table displays the wrong interface id.                                                                               |
| wi01113271   | If you launch EDM through COM, the ip route VRF table displays the wrong interface id.                                                        |
| wi01103336   | In EDM, the cp-limit tab must be removed from MLT because cp-limit support has been removed in VSP 4000.                                      |
| wi01155830   | VSP 4450GSX-PWR+: In the EDM, the USB tab in Edit > Filesystem and Edit > Card windows does not correctly display the files on the USB drive. |
| wi01157917   | VSP4K-GSX: In EDM, the 1/50 port displays the incorrect RSTP values (oper p2p, oper version).                                                 |
| wi01169608   | <b>VSP 4000:</b> The Digital Diagnostic Interface displays voltage in milli-volts instead of volts.                                           |

# Chapter 10: Resolved issues in Release 4.0

This section details all the issues that were resolved in release 4.0.

Table 27: Resolved issues

| WI reference          | Description                                                                                                    |
|-----------------------|----------------------------------------------------------------------------------------------------|
| Device related issues |                                                                                                    |
| wi01142727            | For traffic coming from an SPBM cloud and egressing VSP 4000 towards a UNI port, all client frames have the 802.1 priority bits set to zero, if the ingress BEB is a VSP 9000 system.                                                                 |
| wi01143509            | Redundant RIP configuration is saved for BVLANs when configuration is saved in verbose mode. Sourcing this configuration displays the error RIP circuit for ifindex does not exist.                                                                   |
| wi01161534            | VSP 4450GSX-PWR+ (PoE): The 802.3af standard allows 21W of power to PD.                                                                                                    |
|                       | The workaround was to limit the power to 15.4W if 802.3af standard is configured. This is no longer necessary.                                                                                                    |
| wi01092747            | An abort from a FTP client session may not be processed right away, but may be delayed for up to 60 seconds. During this time the FTP session may show as active.                                                                                     |
| wi01094114            | The CLI copy command may in some cases not return an error if the remote FTP or TFTP server cannot accept the file due to a full disk. The file may be created with a file size of zero.                                                              |
| wi01096785            | The ARP aging timer is broken.                                                                                                    |
| wi01098428            | On an Etree setup, after isis is reset, the mac entries are not learned.                                                                                                    |
| wi01078025            | On import, filter ACL default action as deny with control-packet-action as permit is not working. When filter ACL default action is configured as deny and control-packet-action is permit, control packets are dropped by the filter default action. |
| wi01091986            | On one occasion a core dump has been detected following the reset command as the system was shutting down; the reboot sequence completed successfully and the switch came back online.                                                                |
| wi01093170            | The show clock does not display the updated time-zone value.                                                                                                    |
| wi01093913            | The one shot snmpset command does not work for the creation and isid set for an Etree Private VLAN.                                                                                                    |
| wi01094391            | Configuration of BVLAN with vlan id 1, under router isis should not be allowed.                                                                                                    |

| WI reference | Description                                                                                                    |
|--------------|----------------------------------------------------------------------------------------------------|
| wi01094393   | Unable to provide the burst-count value with the loopback command when the interframe-interval option is used.                                                                                                    |
| wi01094840   | The following message appears when the switch is booting: WARNING: Check dummy: modes fastethernet_interface_configurationspanning-tree.                                                                                                    |
| wi01095494   | QoS Code clean up and functionality on a 10G port when in 1G mode should have the same functions that the 1G ports use.                                                                                                    |
| wi01096198   | When a MAC-in-MAC packet is encapsulated at the SPB edge, the packet priority is carried into the pbits in the BTAG and the pbits in the ITAG, and both priority values should be consistent. However, sometimes the priority in the ITAG is not marked correctly, so that the ITAG may carry the priority |
| wi01096838   | Disable L3VSN Mac learning.                                                                                                    |
| wi01098490   | The license logging event ID 0x000000658 is shared with/by the internal error code log.                                                                                                    |
| wi01098746   | Port the fix that resolved the nnclinnclip segmentation fault.                                                                                                    |
| wi01099822   | If you assign a Vlan name that is longer than the display field for the commands show vlan basic, and show vlan advance, then the alignment of show vlan advance is improper in the output.                                                                                                    |
| wi01100726   | Cannot disable ip routing on a VRF                                                                                                    |
| wi01101004   | Support for control-packet-action of the ACL default action in ACLI is required.                                                                                                    |
| wi01103000   | The debug config file should not be overwritten.                                                                                                    |
| wi01103789   | The L3 VSN router is not learnt when there are 256 IP interfaces; and is not learnt dynamically if you delete 2 IP addresses. The workaround is to disable and then enable the router isis.                                                                                                    |
| wi01104529   | Customer ARP and ICMP request packets with VLAN priority 0 received on a UNI interface are being transmitted out the NNI interface with BVLAN priority equal to 6.                                                                                                    |
| wi01105101   | GlobalRouter ISIS ERROR plsbScProcessBmac:getPortFromMgid Failed:Dest:00bb.0000.6500.00 VlanId:4001 mgid 229 port 1/38.                                                                                                    |
| wi01105277   | The system displays the wrong error when you change encap dot1q for lacp mlt.                                                                                                    |
| wi01106504   | Remove command slot shutdown because there is no Out-Of-Band Mgmt port.                                                                                                    |
| wi01108234   | The system displays the following error after boot: 0x0031c605 00000000 GlobalRouter POE ERROR poeMgrPoeDefaultConfig: POE Driver error (bcm_poe_set_logical_port_map() error: -4).                                                                                                    |
| wi01108248   | Requires port fix for SPB crash.                                                                                                    |
| wi01108477   | The flight-recorder archive command logs SW Error Process died messages.                                                                                                    |

| WI reference | Description                                                                                                    |
|--------------|----------------------------------------------------------------------------------------------------|
| wi01108927   | SNMP MIB walk stack dumps switch.                                                                                                    |
| wi01108939   | SNMP failure on isis TimeStamp definition.                                                                                                    |
| wi01110177   | EDM: changing the encap dot1q for an lacp interface fails with unknown error.                                                                                                    |
| wi01110188   | The copy clilog command executes with errors referring to the VSP 9000 platform.                                                                                                    |
| wi01110194   | Enabling edge port on an MLT interface fails with the error operation not allowed, and with the console and log message GlobalRouter HW INFO Admin Edge Port status changes will take effect only after the port is bounced.                                                                                                    |
| wi01110914   | The command sysDescr does not return the correct format which causes COM to not identify the device.                                                                                                    |
| wi01111182   | The brouter port vlan should not be allowed to be configured as the ACL inVlan.                                                                                                    |
| wi01111396   | Mirrored traffic seen on an private MLT port, from a filter created to permit, count, and mirror all pvlan traffic to a destination mlt, is never removed even after the filter is deleted.                                                                                                    |
| wi01111398   | Mirroring a port to a destination MLT fails. If the port to which the mirrored traffic is hashed, then the port is shut down.                                                                                                    |
| wi01112536   | The switch crashes when you delete ISIS SPBM configuration through COM 3.0.2 from EDM 3.0.1.                                                                                                    |
| wi01086954   | When isis is enabled on a port which is member of vlan 1, the port is not removed from vlan 1 automatically. Since isis adds the nni ports to BVLAN automatically when the isis is enabled, the ports are not removed from vlan 1. If the nni port is member of vlan 1, it could possibly trigger mac flush in the cvlans when the nni port state changes. |
| wi01095069   | When IP ECMP is enabled on the i-sid enabled VRF, L3 VSN traffic which hashes out on secondary BVID will be dropped. The root cause is because IP ECMP enabled is not supported on the I-SID VRF on this release. There is no consistency check in place to not allow the ECMP to be enabled while the VRF is configured the L3 VSP service.               |
| wi01097860   | Auxiliary 2 Monitoring should not be implemented for SFP/SFP+ in the show pluggables command.                                                                                                    |
| wi01098477   | EDM ISIS > ISIS > Adjacency & EDM ISIS > ISIS > Protocol Summary is not lining up with ACLI.                                                                                                    |
| wi01103444   | The default ISIS system ID in config does not load after boot.                                                                                                    |
| wi01112181   | The rc.0 file can cause continuous crash and reboot if the command in rc.0 is not a VSP 4000 known command.                                                                                                    |
| wi01094633   | The command clear mlt must be removed from CLI.                                                                                                    |
| wi01134468   | On a T-UNI port with L2 untrusted configuration, the internal QoS of the traffic flow is derived from the .1p bits of the ingress tagged traffic.                                                                                                    |

| WI reference | Description                                                                                                    |
|--------------|----------------------------------------------------------------------------------------------------|
|              | If incoming client packets are tagged, the VSP 4000 system always derives the internal priority queue from the 802.1p tag.                                                                      |
| wi01153937   | VSP 4450GSX-PWR+: An FX100 inserted into a port on a GSX device fails to link to another GSX device.                                                                                            |
| wi01156330   | VSP 4450GSX-PWR+: A working 1G SFP that is connected in 10G slot does not receive any traffic even if the SFP is detected and the link state is 'operation up'.                                 |
| wi01156384   | VSP 4450GSX-PWR+: The RPS LED appears in OFF state after adding a second power supply without power.                                                                                            |
| wi01157220   | VSP 4450GSX-PWR+: The error message HW ERROR SEEPROM reading failed on slot PS 1 appears when you insert a redundant power supply with power.                                                   |
| wi01157967   | VSP 4450GSX-PWR+: The interval between the first two NTP messages is 15 minutes although NTP interval is set to 10 minutes.                                                                     |
| wi01158219   | <b>ECMP</b> : The VSP 4000 system crashes when ECMP is enabled or disabled with ECMP static route having the prefix-list mapped to pathlist-2.                                                  |
| wi01158854   | VSP 4450GSX-PWR+: The Rx Port counter statistics on ports 1/49 and 1/50 display double the number of packets than that transmitted from SMB.                                                    |
| wi01159615   | A one-time crash is seen when you try to execute IGMP commands.                                                                                                    |
| wi01159915   | VSP 4450GSX-PWR+: ISIS adjacency does not converge when shutdown and no shutdown commands are run on NNI ports when the system is initially brought up.                                         |
| wi01161022   | VSP 4450GSX-PWR+: If the PoE limit is set to less than the PoE load on a port, the port status changes to "OtherFault" and does not change even after changing the PoE limit to a higher value. |
| wi01161587   | VSP 4450GSX-PWR+ (10G ports): The state of the 10G link is 'up' in CP, but the state is 'down' in BCM even though the remote end state is 'admin down'.                                         |
| wi01161728   | VSP 4450GSX-PWR+: The 10G port drops all packets whose size is above 1559 bytes.                                                                                                    |
| wi01162463   | The system crashes on running show ip arp command after running shutdown and no shutdown commands on NNI link on the box with 2K ARP entry.                                                     |
| wi01168172   | VSP 4000: With copper and fiber Ethernet ports as part of NNI LACP MLT, all traffic ingressing from UNI gets duplicated on the NNI, when traffic is hashed on to the fiber NNI links.           |
| wi01169291   | VSP4000 Release 4.0 Trials: The optic with part number AA1419075-E6 shows as unsupported on the VSP 4000 system.                                                                                |
| wi01170771   | The system crashes when you execute the command show interfaces gigabitEthernet <pre>cport-id_range&gt;</pre> .                                                                                 |

| WI reference       | Description                                                                                                    |
|--------------------|----------------------------------------------------------------------------------------------------|
| wi01172580         | Core-dump occurs when a host route with a next-hop of itself pointing to another VRF is deleted. Fix is in file /vob/nd_protocols/rtm/lib/                      |
|                    | rtmbase.cpp. Check for the next-hop pointer before accessing the file.                                                                                          |
| EDM related issues |                                                                                                    |
| wi01163338         | <b>VSP 4450GSX-PWR+</b> : The EDM does not show the SFP/DDI tab for ports 1/13 to 1/48.                                                                         |
| wi01163331         | VSP 4000: The Device Physical view on the EDM does not indicate whether an SFP or SFP+ is installed or not.                                                     |
| wi01096060         | EDM fails the port stat refresh when table items are selected and the bar graph is selected with cumulative results.                                            |
| wi01096082         | EDM fails stat refresh when 15 or more ports are selected.                                                                                                    |
| wi01096089         | EDM fails stat refresh for cumulative results when you clear the results.                                                                                       |
| wi01159075         | In EDM, the VRF ip route table interface information is not displayed for route entry.                                                                          |
| wi01101458         | The range for Vlan aging time must be changed from 01000000 to 0.                                                                                               |
| wi01103729         | When you have private vlans, and then create a new mlt and refresh EDM to view the updated vlan list, EDM experiences an endless loop and eventually times out. |
| wi01105461         | There is inconsistent behavior when you create a vlan of type protocol ipv6 using ACLI and EDM.                                                                 |
| wi01107796         | If you launch EDM through COM, the ARP table for the VRF window does not populate with any entries.                                                             |
| wi01109986         | If you launch EDM through COM, the Vlan FDB aging time does not allow you to configure on VRF, and does not display timer information.                          |
| wi01110515         | If you open a 6th EDM session, the system closes an existing EDM session before opening a new session.                                                          |
| wi01110811         | In EDM, the ip route VRF table displays the wrong interface id.                                                                                                 |
| wi01113271         | If you launch EDM through COM, the ip route VRF table displays the wrong interface id.                                                                          |
| wi01103336         | In EDM, the cp-limit tab must be removed from MLT because cp-limit support has been removed in VSP 4000.                                                        |
| wi01155830         | VSP 4450GSX-PWR+: In the EDM, the USB tab in Edit > Filesystem and Edit > Card windows does not correctly display the files on the USB drive.                   |
| wi01157917         | VSP4K-GSX: In EDM, the 1/50 port displays the incorrect RSTP values (oper p2p, oper version).                                                                   |
| wi01169608         | VSP 4000: The Digital Diagnostic Interface displays voltage in milli-volts instead of volts.                                                                    |